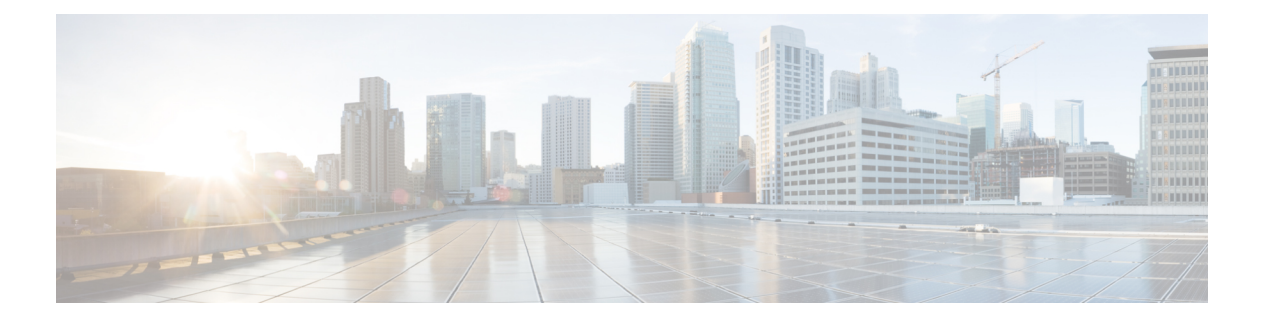

# **EVPN** の概要

イーサネット VPN (EVPN) は、MPLS ネットワークを介してイーサネット マルチポイント サービスを提供する次世代のソリューションです。EVPN は、コアでコントロールプレーン ベースの MAC ラーニングを可能にする既存の仮想プライベート LAN サービス (VPLS) とは 対照的に動作します。EVPN では、EVPN インスタンスに参加している PE が MP-BGP プロト コルを使用してコントロールプレーン内でカスタマー MAC ルートを学習します。コントロー ルプレーンMACラーニングは、フローごとのロードバランシングによるマルチホーミングの サポートなど、VPLS の欠点に EVPN で対処できるようにする数多くの利点をもたらします。

EVPNは、ネットワークでの次の新たなニーズに対応するソリューションをネットワークオペ レータに提供します。

- データセンター相互接続操作 (DCI)
- クラウドおよびサービスの仮想化
- プロトコルの排除とネットワークの簡素化
- 同じ VPN を介した L2 サービスと L3 サービスの統合
- サービスとワークロードの柔軟な配置
- L2 および L3 VPN によるマルチテナント
- 最適な転送とワークロード モビリティ
- 高速コンバージェンス
- 効率的な帯域幅利用

### **EVPN** の利点

EVPN には次の利点があります。

• 統合サービス:L2 および L3 VPN サービスの統合、拡張性と制御における L3VPN のよう な原則と運用経験、ECMP を使用したオールアクティブ マルチホーミングと PE ロード バ ランシング、複数の PE に対してマルチホームである CE との間で発着信するトラフィッ クのロードバランシングが可能。

- ネットワーク効率:フラッドと学習メカニズムの排除、デュアルホーム接続サーバへのリ ンクでの障害発生時の高速再ルーティング、復元力、および高速な再コンバージェンス、 ブロードキャスト、不明ユニキャスト、マルチキャスト(BUM)トラフィック配信の最 適化。
- サービスの柔軟性:MPLS データ プレーンのカプセル化、既存および新しいサービス タ イプのサポート(E-LAN、E-Line)、ピア PE 自動検出、および冗長グループ自動感知。

#### **EVPN** のモード

次の EVPN モードがサポートされています。

- シングルホーミング:これにより、カスタマー エッジ(CE)デバイスをプロバイダー エッジ (PE) デバイス 1 台に接続できます。
- マルチホーミング:これにより、カスタマーエッジ(CE)デバイスを複数のプロバイダー エッジ (PE) デバイスに接続できます。マルチホーミングにより、冗長接続が確保されま す。冗長 PE デバイスは、ネットワーク障害が発生している場合にトラフィックが中断さ れないようにします。次にマルチホーミングのタイプを示します。
	- オールアクティブ:オールアクティブモードでは、特定のイーサネットセグメントに 接続されているすべての PE が、そのイーサネット セグメントとの間で発着信するト ラフィックを転送できます。
- EVPN の概念 (2 [ページ\)](#page-1-0)
- EVPN 動作 (3 [ページ\)](#page-2-0)
- EVPN ルート タイプ (5 [ページ\)](#page-4-0)
- EVPN L2 ブリッジング [サービスの設定](#page-5-0) (6 ページ)
- EVPN [ソフトウェア](#page-7-0) MAC ラーニング (8 ページ)
- EVPN アウト オブ [サービス](#page-17-0) (18 ページ)
- EVPN 対応 CFM [のサポート](#page-21-0) (22 ページ)
- イーサネット [セグメント単位の](#page-21-1) EVPN 複数サービス (22 ページ)
- **EVPN MPLS** と **VPLS** [のシームレスな統合](#page-27-0) (28 ページ)
- 既存の VPLS [ネットワークでの](#page-29-0) EVPN の設定 (30 ページ)
- L2VPN ブリッジ [ドメインでの](#page-31-0) EVI の設定 (32 ページ)
- EVPN [設定の確認](#page-32-0) (33 ページ)
- [エニーキャストゲートウェイ](#page-36-0) IRB の EVPN シングルアクティブ マルチホーミング (37 [ページ\)](#page-36-0)
- EVPN [コア分離保護](#page-39-0) (40 ページ)
- EVPN [ルーティング](#page-42-0) ポリシー (43 ページ)
- BGP-LU [アンダーレイを介した](#page-57-0) EVPN ブリッジングおよび VPWS サービス (58 ページ)

## <span id="page-1-0"></span>**EVPN** の概念

EVPN 機能を実装するには、次の概念を理解する必要があります。

- イーサネット セグメント(ES) : イーサネット セグメントは、マルチホーム デバイスに 接続する一連のイーサネット リンクです。マルチホーム デバイスまたはネットワークが 2 つ以上の PE に一連のイーサネット リンクを通じて接続されている場合に、その一連の リンクをイーサネット セグメントと呼びます。イーサネット セグメント ルートはルート タイプ4とも呼びます。このルートは、BUM トラフィックの指定フォワーダ (DF) の選 択に使用されます。
- イーサネットセグメント識別子 (ESI): イーサネットセグメントには一意の非ゼロの識 別子が割り当てられます。これをイーサネットセグメント識別子(ESI)と呼びます。ESI は、ネットワーク全体にわたってイーサネット セグメントを一意に表します。
- •EVI:EVPN インスタンス (EVI)は仮想ネットワーク識別子 (VNI)で表されます。EVI は、PEルータ上の VPN を表します。EVI は IP VPN ルーティングおよび転送 (VRF) と 同じ役割を果たし、インポート/エクスポートルートターゲット (RT) が割り当てられま す。ユーザ ネットワーク インターフェイス(UNI)でのサービス多重化動作に応じて、 ポート上のすべてのトラフィック(すべて対1のバンドリング)、VLAN上のトラフィッ ク(1 対 1 のマッピング)、または VLAN のリスト/範囲のトラフィック(選択的バンド リング)をブリッジドメイン(BD)にマップできます。このBDはEVIに関連付けられ、 MPLS コアに転送されます。
- EAD/ES:ESごとのイーサネット自動検出ルートはルートタイプ1とも呼ばれます。この ルートは、アクセス失敗のシナリオ時にトラフィックを早急に収束するために使用されま す。このルートにはイーサネット タグ 0xFFFFFFFF が使用されます。
- EAD/EVI:EVIごとのイーサネット自動検出ルートはルートタイプ1とも呼ばれます。こ のルートは、トラフィックはスイッチの1つにのみハッシュされるときのエイリアシング とロードバランシングに使用されます。EAD/ESルートと区別するため、このルートには イーサネット タグ値 0xFFFFFF を使用できません。
- エイリアシング:ルート タイプ 1 の EAD/EVI ルートを使用する所定のイーサネット セグ メントで接続されているすべてのスイッチへのトラフィックのロードバランシングに使用 されます。これはホストを実際に学習するスイッチとは関係なく実行されます。
- 大量撤回:ルートタイプ1のEAD/ESルートを使用し、アクセス障害シナリオ時に早急に 収束するために使用されます。
- DF の選択:ループの転送を防ぐために使用されます。カプセル化を解除し、所定のイー サネット セグメントにトラフィックを転送するため、単一のルータのみを使用します。

## <span id="page-2-0"></span>**EVPN** 動作

以下をアドバタイズするため、PE は起動時に EVPN ルートを交換します。

• **VPN** メンバーシップ:PE は所定のリモート PE のすべてのメンバーを検出します。マル チキャスト入力レプリケーション モデルの場合、EVI に関連付けられている PE フラッド リストの構築にこの情報が使用されます。MAC アドレスを学習した時点で BUM ラベル とユニキャスト ラベルが交換されます。

- イーサネット セグメント到達可能性:マルチホーミングのシナリオでは、PE がリモート PE と対応するそれらの冗長モード(オールアクティブまたはシングルアクティブ)を自 動的に検出します。セグメント障害が発生した場合、PE はこの段階で使用していたルー トを撤回し、リモートPE上のMAC大量撤回をシグナリングすることで高速コンバージェ ンスをトリガーします。
- •冗長グループメンバーシップ:同じイーサネットセグメントに接続している(マルチホー ミング) PE は互いに自動的に検出され、所定の EVI に対するブロードキャスト、不明ユ ニキャストおよびマルチキャスト(BUM)トラフィックの転送を担う指定フォワーダ (FD)を選択します。

#### 図 **<sup>1</sup> : EVPN** 動作

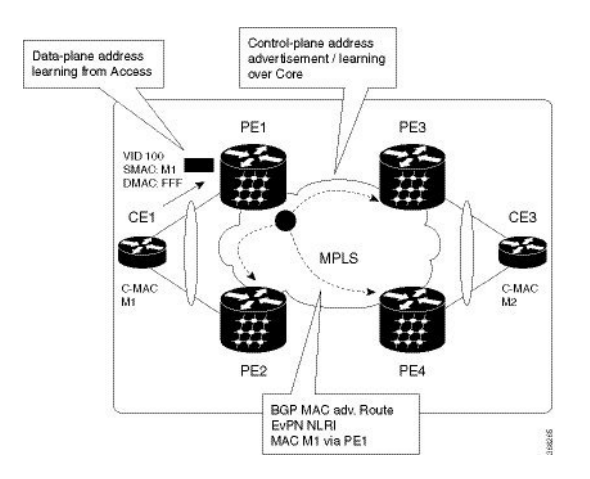

EVPN はシングルホーミング モードまたはデュアルホーミング モードで動作できます。PE 上 で EVPN が有効になっており、各 PE が所定の EVPN インスタンスの他のすべてのメンバー PE を検出したときにルートタイプ3がアドバタイズされるシングルホーミングのシナリオを考え てみます。不明ユニキャスト(または BUM)MAC を PE で受信すると、EVPN ルート タイプ 2 として他の PE にアドバタイズされます。MAC ルートは EVPN ルート タイプ 2 を使用して 他のPEにアドバタイズされます。マルチホーミングのシナリオでは、ルートタイプ1、3、お よび 4 がアドバタイズされ、他の PE とそれらの冗長モード(シングルアクティブまたはオー ルアクティブ)を検出します。ルート タイプ 1 を使用するのは、同じ CE をホストする他の PE を自動検出するためです。この他にも、このルート タイプは CE と PE 間の破損リンクから 離れている高速ルートユニキャスト トラフィックにも使用されます。ルート タイプ 4 は、指 定フォワーダの選択に使用されます。たとえば、カスタマー トラフィックが PE に着信し、 ローカル イーサネット セグメント上で学習した各カスタマー MAC アドレスの到達可能性情 報を EVPN MAC アドバタイズメント ルートでコアを介して配布するトポロジを考えてみま す。各 EVPN MAC ルートは、カスタマー MAC アドレスと、MAC を学習したポートに関連付 けられたイーサネット セグメントおよびその関連付けられた MPLS ラベルをアナウンスしま す。この EVPN MPLS ラベルは、アドバタイズされた MAC アドレス宛にトラフィックを送信 するときにリモート PE によって後で使用されます。

### **ESI** ラベル割り当てによる動作の変更

RFC7432の推奨事項に準拠するため、MPLSラベルの符号化や復号化が、拡張コミュニティで 変更されました。これまでは、スプリット ホライズン グループ (SHG) ラベルを符号化する ために、拡張コミュニティの下位20ビットが使用されていました。今回のリリースから、SHG ラベルの符号化では拡張コミュニティの上位 20 ビットが使用されるようになりました。

この変更により、新旧のソフトウェア リリース バージョンを実行している同じイーサネット セグメント内のルータは、拡張コミュニティを異なる方法で復号化します。この変更により、 ピアリング EVPN PE ルータの SHG ラベルで不整合が発生します。ほとんどの場合、ルータは 誤ったSHGラベルを持つBUMパケットをドロップします。ただし、特定の状況では、リモー トPEがこのようなパケットを受け入れてCEに転送し、ループが発生する可能性があります。 このような状況が発生するのは、ラベルが誤って NULL と読み取られる場合です。

この問題を解決するには、次のことを行うことをお勧めします。

- 両方のPEが異なるソフトウェアリリースバージョンを実行している時間を最小限に抑え ます。
- 新しいリリースにアップグレードする前に、アップグレードしたノードを分離し、対応す る AC バンドルをシャットダウンします。
- 両方の PE を同じリリースにアップグレードした後、両方のサービスを稼働できます。

同様の推奨事項は、RFC 7432 に準拠していない SHG ラベル割り当てを持つ異なるベンダーと のピアリング PE に適用可能です。

## <span id="page-4-0"></span>**EVPN** ルート タイプ

EVPN ネットワーク層到達可能性情報 (NLRI) は、さまざまなルート タイプを提供します。

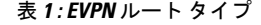

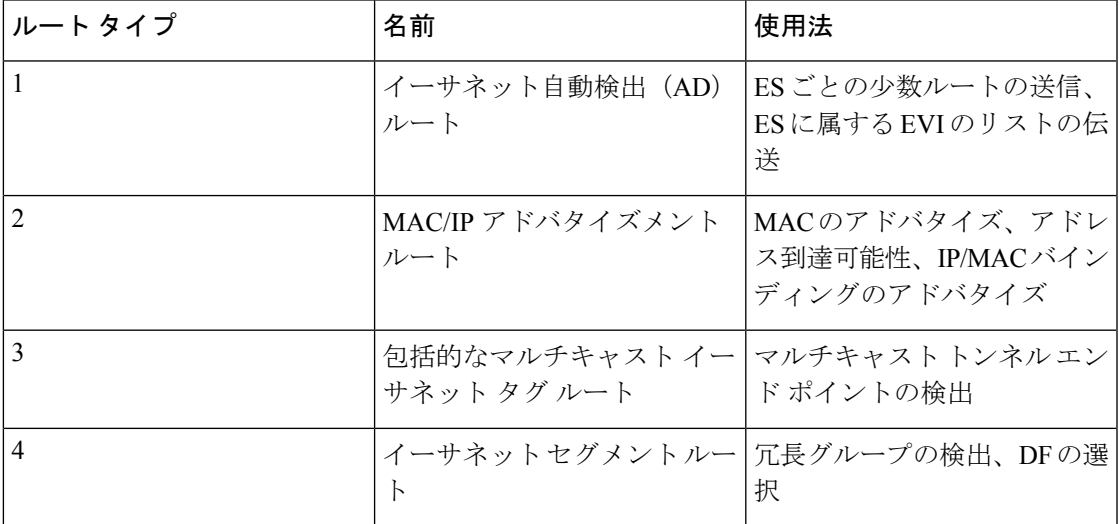

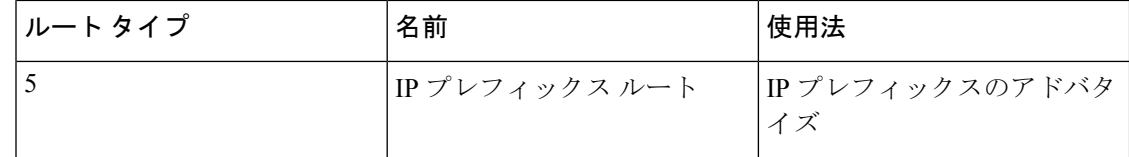

### $\nu$ ート タイプ1: イーサネット自動検出 (AD) ルート

イーサネット自動検出(AD)ルートは、EVI ごとと ESI ごとにアドバタイズされます。これ らのルートは、ES ごとに送信されます。これらは ES に属している EVI のリストを伝送しま す。ESI フィールドは、CE がシングルホームの場合はゼロに設定されます。このルート タイ プは、ロードバランシングのためのMACアドレスの大量撤回とエイリアシングに使用されま す。

### ルート タイプ **2**:**MAC/IP** アドバタイズメント ルート

これらのルートは VLAN ごとのルートであるため、VNI に含まれている PE のみにこれらの ルートが必要です。ホストの IP アドレスと MAC アドレスが NRLI 内のピアにアドバタイズさ れます。MAC アドレスのコントロール プレーン学習は不明ユニキャストのフラッディングを 削減します。

### ルート タイプ **3**:包括的なマルチキャスト イーサネット タグ ルート

このルートは、送信元 PE からリモート PE へのブロードキャスト、不明ユニキャスト、およ びマルチキャスト(BUM)トラフィック用の接続を確立します。このルートは、VLAN ごと と ESI ごとにアドバタイズされます。

### ルート タイプ **4**:イーサネット セグメント ルート

イーサネット セグメント ルートでは CE デバイスを 2 台のデバイスまたは PE デバイスを接続 できます。ES ルートでは同じイーサネット セグメントに接続されている PE デバイスを検出 できます。

### ルート タイプ **5**:**IP** プレフィックス ルート

IP プレフィックスが MAC アドバタイズメント ルートとは関係なくアドバタイズされます。 EVPN IRB では、ホスト ルート /32 は RT-2 を使用してアドバタイズされ、サブネット /24 は RT-5 を使用してアドバタイズされます。

EVPN IRB では、ホスト ルート /32 は RT-2 を使用してアドバタイズされ、サブネット /24 は RT-5 を使用してアドバタイズされます。 (注)

# <span id="page-5-0"></span>**EVPN L2** ブリッジング サービスの設定

EVPN L2 ブリッジング サービスを設定するには、次のステップを実行します。

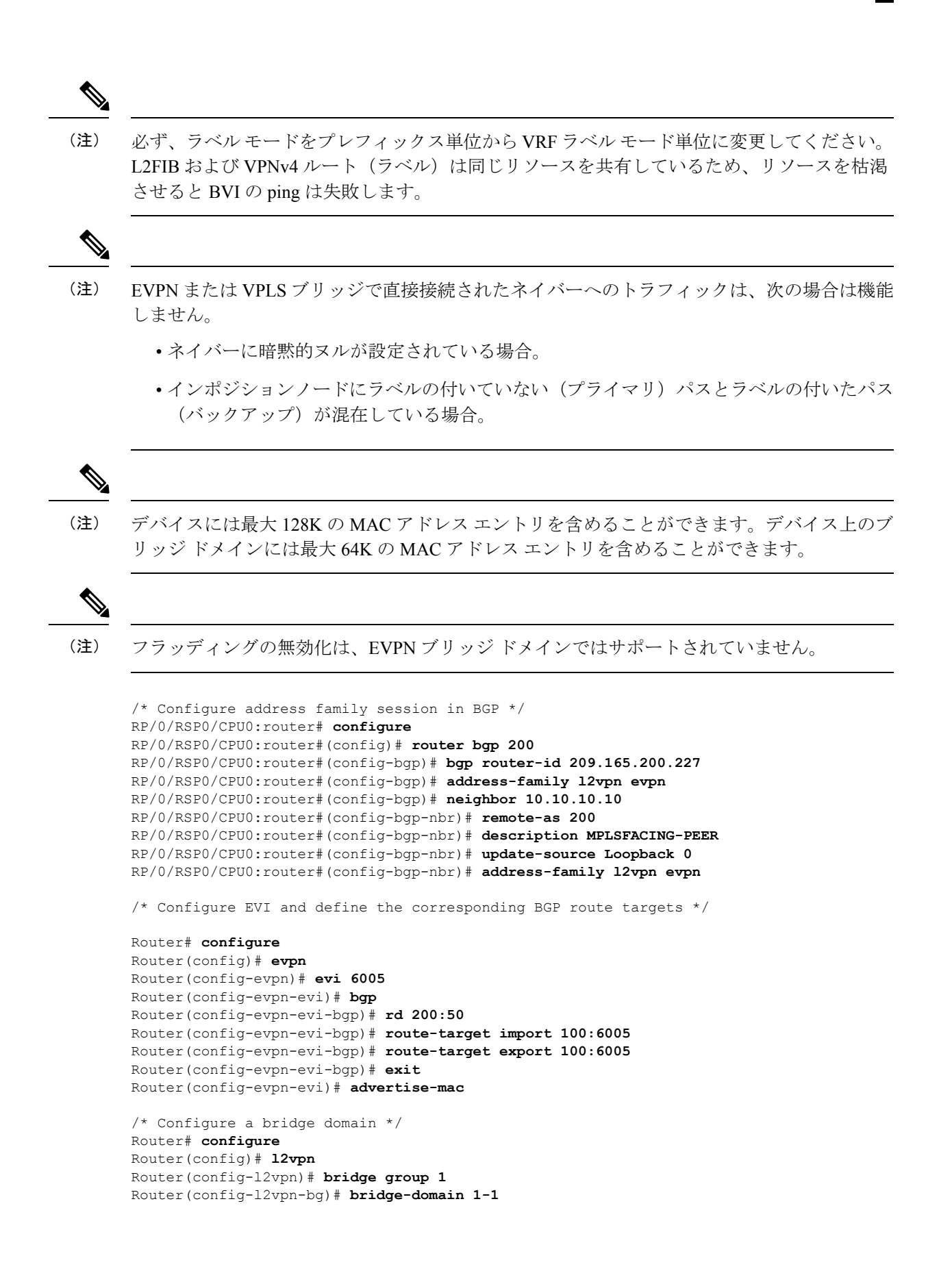

Router(config-l2vpn-bg-bd)# **interface GigabitEthernet** Router(config-l2vpn-bg-bd-ac)# **evi 6005** Router(config-l2vpn-bg-bd-ac-evi)# **commit** Router(config-l2vpnbg-bd-ac-evi)# **exit**

## 実行コンフィギュレーション

```
router bgp 200 bgp
router-id 209.165.200.227
 address-family l2vpn evpn
neighbor 10.10.10.10
 remote-as 200 description MPLS-FACING-PEER
 updatesource Loopback0
  addressfamily l2vpn evpn
!
configure
evpn
 evi 6005
 bgp
  rd 200:50
   route-target import 100:6005
   route-target export 100:6005
!
  advertise-mac
configure
l2vpn
bridge group 1
 bridge-domain 1-1
   interface GigabitEthernet
    evi 6005
!
```
## <span id="page-7-0"></span>**EVPN** ソフトウェア **MAC** ラーニング

あるデバイス上で学習した MAC アドレスは、VLAN 内の別のデバイス上で学習されるか、配 布されるようにする必要があります。EVPN ソフトウェア MAC ラーニング機能では、あるデ バイス上で学習された MAC アドレスをネットワークに接続された別のデバイスに配布できま す。MAC アドレスは、BGP を使用してリモート デバイスから学習されます。

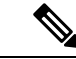

デバイスには最大 128K の MAC アドレス エントリを含めることができます。デバイス上のブ リッジ ドメインには最大 64K の MAC アドレス エントリを含めることができます。 (注)

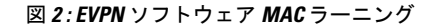

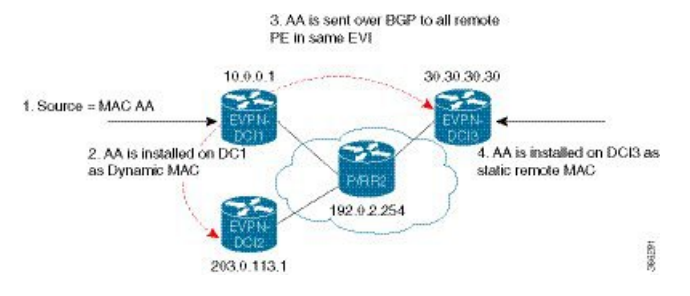

上の図は、ソフトウェア MAC ラーニングのプロセスを示しています。次に、このプロセスに 関わるステップを示します。

- **1.** トラフィックは、ブリッジ ドメイン内の 1 つのポートに着信します。
- **2.** 送信元 MAC アドレス(AA)は PE 上で学習され、ダイナミック MAC エントリとして格 納されます。
- 3. MAC アドレス (AA) がタイプ 2 BGP ルーtに変換され、BGP を介して同じ EVI 内のすべ てのリモート PE に送信されます。
- 4. MAC アドレス (AA) は、リモート MAC アドレスとして PE で更新されます。

## **EVPN** ソフトウェア **MAC** ラーニングの設定

次の項では、EVPN ソフトウェア MAC ラーニングの設定方法について説明します。

 $\mathscr{L}_{\mathscr{L}}$ 

```
(注) ルータは、フロー認識型トランスポート (FAT) 擬似回線をサポートしていません。
```

```
/* Configure bridge domain. */
RP/0/RSP0/CPU0:router(config)# l2vpn
RP/0/RSP0/CPU0:router(config-l2vpn)# bridge group EVPN_SH
RP/0/RSP0/CPU0:router(config-l2vpn-bg)# bridge-domain EVPN_2001
RP/0/RSP0/CPU0:router(config-l2vpn-bg-bd)# interface TenGigE
RP/0/RSP0/CPU0:router(config-l2vpn-bg-bd-ac)# exit
RP/0/RSP0/CPU0:router(config-l2vpn-bg-bd)# interface BundleEther 20.2001
RP/0/RSP0/CPU0:router(config-l2vpn-bg-bd-ac)# storm-control broadcast pps 10000 ← Enabling
storm-control is optional
RP/0/RSP0/CPU0:router(config-l2vpn-bg-bd-ac)# exit
RP/0/RSP0/CPU0:router(config-l2vpn-bg-bd)# evi 2001
RP/0/RSP0/CPU0:router(config-l2vpn-bg-bd-evi)# commit
/* Configure address family session in BGP. */
RP/0/RSP0/CPU0:router# configure
RP/0/RSP0/CPU0:router(config)# router bgp 200
RP/0/RSP0/CPU0:router(config-bgp)# bgp router-id 209.165.200.227
RP/0/RSP0/CPU0:router(config-bgp)# address-family l2vpn evpn
RP/0/RSP0/CPU0:router(config-bgp-nbr)# remote-as 200
```
## **EVPN** ソフトウェア **MAC** ラーニングでサポートされているモード

EVPN ソフトウェア MAC ラーニングでサポートされているモードは次のとおりです。

- シングル ホーム デバイス(SHD)またはシングル ホーム ネットワーク(SHN)
- デュアル ホーム デバイス(DHD):オール アクティブ ロード バランシング

## シングル ホーム デバイスまたはシングル ホーム ネットワーク モード

次の項では、EVPN ソフトウェア MAC ラーニング機能をシングル ホーム デバイスまたはシン グル ホーム ネットワーク (SHD/SHN) モードで設定する方法について説明します。

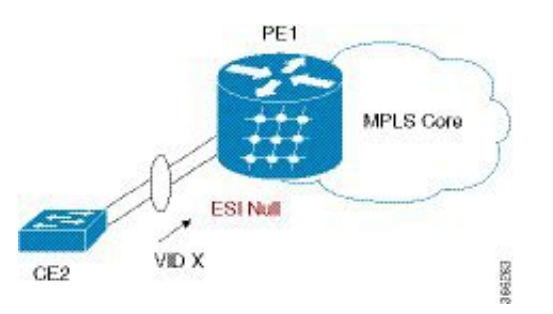

図 **3 :** シングル ホーム デバイスまたはシングル ホーム ネットワーク モード

上の図では、PE (PE1) はバンドルインターフェイスまたは物理インターフェイスを使用して イーサネット セグメントに接続されています。SHD/SHN にはヌル イーサネット セグメント 識別子(ESI)を使用します。

### シングル ホーム デバイスまたはシングル ホーム ネットワーク モードでの **EVPN** の設定

この項では、シングル ホーム デバイスまたはシングル ホーム ネットワーク モードで EVPN ソフトウェア MAC ラーニング機能を設定する方法について説明します。

/\* Configure bridge domain. \*/

```
RP/0/RSP0/CPU0:router(config)# l2vpn
RP/0/RSP0/CPU0:router(config-l2vpn)# bridge group EVPN_ALL_ACTIVE
RP/0/RSP0/CPU0:router(config-l2vpn-bg)# bridge-domain EVPN_2001
RP/0/RSP0/CPU0:router(config-l2vpn-bg-bd)# interface BundleEther1.2001
RP/0/RSP0/CPU0:router(config-l2vpn-bg-bd)# evi 2001
```
/\* Configure advertisement of MAC routes. \*/

```
RP/0/RSP0/CPU0:router(config)# evpn
RP/0/RSP0/CPU0:router(config-evpn)# evi 2001
RP/0/RSP0/CPU0:router(config-evpn-evi)# advertise-mac
```

```
/* Configure address family session in BGP. */
RP/0/RSP0/CPU0:router# configure
RP/0/RSP0/CPU0:router#(config)# router bgp 200
RP/0/RSP0/CPU0:router#(config-bgp)# bgp router-id 09.165.200.227
RP/0/RSP0/CPU0:router#(config-bgp)# address-family l2vpn evpn
RP/0/RSP0/CPU0:router#(config-bgp)# neighbor 10.10.10.10
RP/0/RSP0/CPU0:router#(config-bgp-nbr)# remote-as 200
RP/0/RSP0/CPU0:router#(config-bgp-nbr)# description MPLSFACING-PEER
RP/0/RSP0/CPU0:router#(config-bgp-nbr)# update-source Loopback 0
RP/0/RSP0/CPU0:router#(config-bgp-nbr)# address-family l2vpn evpn
```
### 実行コンフィギュレーション

```
l2vpn
bridge group EVPN_ALL_ACTIVE
bridge-domain EVPN_2001
  interface BundleEther1.2001
  evi 2001
!
evpn
 evi 2001
 advertise-mac
!
router bgp 200 bgp
router-id 40.40.40.40
 address-family l2vpn evpn
neighbor 10.10.10.10
 remote-as 200 description MPLS-FACING-PEER
 updatesource Loopback0
 addressfamily l2vpn evpn
```
#### 確認

シングル ホーム デバイスの EVPN を確認します。

RP/0/RSP0/CPU0:router# **show evpn ethernet-segment interface Te0/4/0/10 detail**

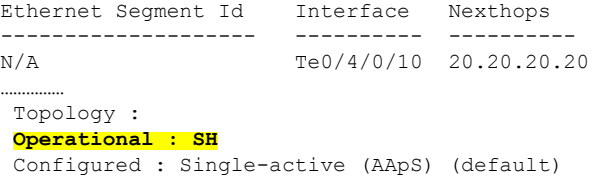

## デュアル ホーム デバイス:オールアクティブ ロード バランシング モード

次の項では、デュアルホームデバイス(DHD)にオールアクティブロードバランシングモー ドで EVPN ソフトウェア MAC ラーニング機能を設定する方法について説明します。

図 **<sup>4</sup> :** デュアル ホーム デバイス:オールアクティブ ロード バランシング モード

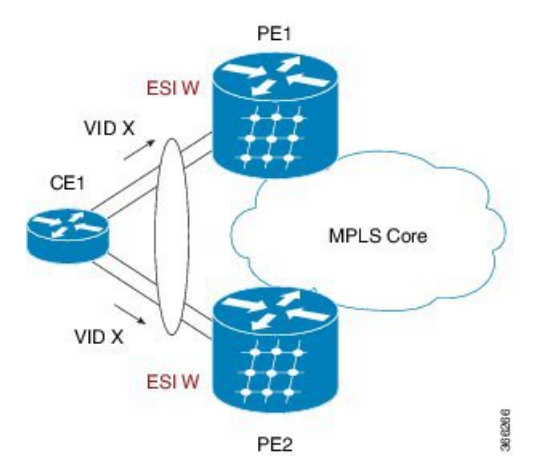

オールアクティブ ロード バランシングはフローごとのアクティブ/アクティブ (AApF) と呼 ばれています。上の図では、両方の EVPN PE に同一のイーサネット セグメント識別子を使用 しています。PE は、バンドル インターフェイスを使用してイーサネット セグメントに接続さ れています。CE では、単一のバンドルが 2 つの EVPN PE に向けて設定されます。このモード では、学習した MAC アドレスが PE1 と PE2 の両方に格納されます。PE1 と PE2 は両方とも同 じ EVI 内でトラフィックを転送できます。

### デュアル ホーム デバイスでの **EVPN** ソフトウェア **MAC** ラーニングの設定:オールアク ティブ モード

この項では、オールアクティブモードのデュアルホームデバイスでEVPNソフトウェアMAC ラーニング機能を設定する方法について説明します。

/\* Configure bridge domain. \*/

```
RP/0/RSP0/CPU0:router(config)# l2vpn
RP/0/RSP0/CPU0:router(config-l2vpn)# bridge group EVPN_ALL_ACTIVE
RP/0/RSP0/CPU0:router(config-l2vpn-bg)# bridge-domain EVPN_2001
RP/0/RSP0/CPU0:router(config-l2vpn-bg-bd)# interface BundleEther1.2001
RP/0/RSP0/CPU0:router(config-l2vpn-bg-bd)# evi 2001
```
/\* Configure advertisement of MAC routes. \*/

```
RP/0/RSP0/CPU0:router(config)# evpn
RP/0/RSP0/CPU0:router(config-evpn)# evi 2001
RP/0/RSP0/CPU0:router(config-evpn-evi)# advertise-mac
RP/0/RSP0/CPU0:router(config-evpn-evi)# exit
RP/0/RSP0/CPU0:router(config-evpn)# interface bundle-ether1
RP/0/RSP0/CPU0:router(config-evpn-ac)# ethernet-segment
RP/0/RSP0/CPU0:router(config-evpn-ac-es)# identifier type 0 01.11.00.00.00.00.00.00.01
```
/\* Configure address family session in BGP. \*/

```
RP/0/RSP0/CPU0:router# configure
RP/0/RSP0/CPU0:router#(config)# router bgp 200
RP/0/RSP0/CPU0:router#(config-bgp)# bgp router-id 209.165.200.227
RP/0/RSP0/CPU0:router#(config-bgp)# address-family l2vpn evpn
RP/0/RSP0/CPU0:router#(config-bgp)# neighbor 10.10.10.10
```

```
RP/0/RSP0/CPU0:router#(config-bgp-nbr)# remote-as 200
RP/0/RSP0/CPU0:router#(config-bgp-nbr)# description MPLSFACING-PEER
RP/0/RSP0/CPU0:router#(config-bgp-nbr)# update-source Loopback 0
RP/0/RSP0/CPU0:router#(config-bgp-nbr)# address-family l2vpn evpn
/* Configure Link Aggregation Control Protocol (LACP) bundle. */
RP/0/RSP0/CPU0:router# configure
```

```
RP/0/RSP0/CPU0:router(config)# interface Bundle-Ether1 300
RP/0/RSP0/CPU0:router(config-if)# lacp switchover suppress-flaps 300
RP/0/RSP0/CPU0:router(config-if)# exit
```

```
/* Configure VLAN Header Rewrite.*/
```

```
RP/0/RSP0/CPU0:router# configure
RP/0/RSP0/CPU0:router(config)# interface bundle-Ether1.2001 l2transport
RP/0/RSP0/CPU0:router(config-if)# encapsulation dot1q 10
RP/0/RSP0/CPU0:router(config-if)# rewrite ingress tag pop 1 symmetric
```
### 実行コンフィギュレーション

```
l2vpn
bridge group EVPN_ALL_ACTIVE
bridge-domain EVPN_2001
interface Bundle-Ether1.2001
 !
evi 2001
 !
!
evpn
evi 2001
 !
 advertise-mac
 !
interface bundle-ether1
 ethernet-segment
 identifier type 0 01.11.00.00.00.00.00.00.01
 !
 !
router bgp 200
bgp router-id 209.165.200.227
address-family l2vpn evpn
!
neighbor 10.10.10.10
remote-as 200
description MPLS-FACING-PEER
update-source Loopback0
address-family l2vpn evpn
!
interface Bundle-Ether1
lacp switchover suppress-flaps 300
load-interval 30
!
interface bundle-Ether1.2001 l2transport
encapsulation dot1aq 2001
rewrite ingress tag pop 1 symmetric
!
```
#### 確認

オールアクティブ モードのデュアル ホーム デバイスの EVPN を確認します。

RP/0/RSP0/CPU0:router# **show evpn ethernet-segment interface bundle-Ether 1 carvin\$**

```
Ethernet Segment Id Interface Nexthops
-------- ---------- -------- --------
0100.211b.fce5.df00.0b00
209.165.201.1
Topology :
Operational : MHN
Configured : All-active (AApF) (default)
Primary Services : Auto-selection
Secondary Services: Auto-selection
 Service Carving Results:
Forwarders : 4003
Elected : 2002
EVI E : 2000, 2002, 36002, 36004, 36006, 36008
 ........
Not Elected : 2001
EVI NE : 2001, 36001, 36003, 36005, 36007, 36009
MAC Flushing mode : Invalid
Peering timer : 3 sec [not running]
Recovery timer : 30 sec [not running]
Local SHG label : 34251
Remote SHG labels : 1
 38216 : nexthop 209.165.201.1
```
## デュアル ホーム デバイス:シングルアクティブ ロード バランシング モード

次の項では、デュアル ホーム デバイス (DHD) にシングルアクティブ ロード バランシング モードで EVPN ソフトウェア MAC ラーニング機能を設定する方法について説明します。

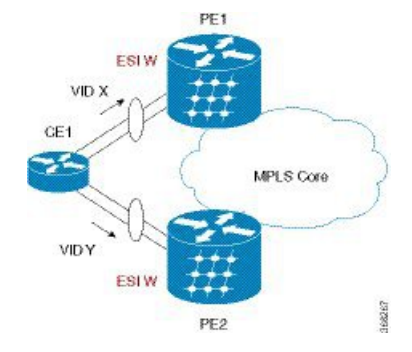

図 **5 :** デュアル ホーム デバイス:シングルアクティブ ロード バランシング

また、シングルアクティブロードバランシングは、サービスごとのオールアクティブ(AApS) とも呼ばれています。

両方の EVPN PE に同一の ESI が設定されます。CE では、2 つの EVPN PE への個別のバンド ルまたは独立した物理インターフェイスが設定されます。このモードでは、学習した MAC ア ドレスがPE1とPE2の両方に格納されます。所定の時間に1つのPEのみがEVI内にトラフィッ クを転送できます。

### ディアル ホーム デバイスでの **EVPN** ソフトウェア **MAC** ラーニングの設定:シングルア クティブ モード

この項では、シングルアクティブモードのデュアル ホームで EVPN ソフトウェア MAC ラーニ ングを設定する方法について説明します。

```
/* Configure bridge domain. */
```

```
RP/0/RSP0/CPU0:router(config)# l2vpn
RP/0/RSP0/CPU0:router(config-l2vpn)# bridge group EVPN_ALL_ACTIVE
RP/0/RSP0/CPU0:router(config-l2vpn-bg)# bridge-domain EVPN_2001
RP/0/RSP0/CPU0:router(config-l2vpn-bg-bd)# interface BundleEther1.2001
RP/0/RSP0/CPU0:router(config-l2vpn-bg-bd)# evi 2001
/* Configure VLAN Header Rewrite (Single-tagged sub-interface).*/
RP/0/RSP0/CPU0:router# configure
RP/0/RSP0/CPU0:router(config)# interface bundle-Ether1.21 l2transport
RP/0/RSP0/CPU0:router(config-if)# lacp switchover suppress-flaps 300
RP/0/RSP0/CPU0:router(config-if)# exit
RP/0/RSP0/CPU0:router(config)# interface Bundle-Ether1.2001 l2transport
RP/0/RSP0/CPU0:router(config-if)# encapsulation dot1q 10
RP/0/RSP0/CPU0:router(config-if)# rewrite ingress tag pop 1 symmetric
/* Configure advertisement of MAC routes. */
RP/0/RSP0/CPU0:router(config)# evpn
RP/0/RSP0/CPU0:router(config-evpn)# evi 2001
RP/0/RSP0/CPU0:router(config-evpn-evi)# advertise-mac
/* Configure load balancing. */
RP/0/RSP0/CPU0:router(config)# evpn
RP/0/RSP0/CPU0:router(config-evpn)# evi 2001
RP/0/RSP0/CPU0:router(config-evpn-evi)# advertise-mac
RP/0/RSP0/CPU0:router(config-evpn-evi)# exit
RP/0/RSP0/CPU0:router(config-evpn)# interface bundle-ether1
RP/0/RSP0/CPU0:router(config-evpn)# ethernet-segment
RP/0/RSP0/CPU0:router(config-evpn-es)# load-balancing-mode single-active
RP/0/RSP0/CPU0:router(config-evpn-es)# identifier type 0 12.12.00.00.00.00.00.00.02
RP/0/RSP0/CPU0:router(config-evpn-es)# bgp route-target 1212.0000.0002
/* Configure address family session in BGP. */
RP/0/RSP0/CPU0:router# configure
RP/0/RSP0/CPU0:router#(config)# router bgp 200
RP/0/RSP0/CPU0:router#(config-bgp)# bgp router-id 209.165.200.227
RP/0/RSP0/CPU0:router#(config-bgp)# address-family l2vpn evpn
RP/0/RSP0/CPU0:router#(config-bgp)# neighbor 10.10.10.10
RP/0/RSP0/CPU0:router#(config-bgp-nbr)# remote-as 200
RP/0/RSP0/CPU0:router#(config-bgp-nbr)# description MPLSFACING-PEER
RP/0/RSP0/CPU0:router#(config-bgp-nbr)# update-source Loopback 0
RP/0/RSP0/CPU0:router#(config-bgp-nbr)# address-family l2vpn evpn
```
#### 確認

シングルアクティブ モードのデュアル ホーム デバイスの EPVN を確認します。

RP/0/RSP0/CPU0:router# **show evpn ethernet-segment int bundleEther 21 carving detail**

```
...
Ethernet Segment Id Interface Nexthops
 ----- ------------------ ---------- -----------
0012.1200.0000.0000.0002 BE21 10.10.10.10 209.165.201.1
ESI type : 0
Value : 12.1200.0000.0000.0002
ES Import RT : 1212.0000.0000 (from ESI)
Source MAC : 0000.0000.0000 (N/A)
Topology :
Operational : MHN
Configured : Single-active (AApS)
Primary Services : Auto-selection
Secondary Services: Auto-selection
Service Carving Results:
Forwarders : 2
Elected : 1
EVI E : 500
Not Elected : 1
EVI NE : 501
```
## **EVPN** ソフトウェア **MAC** ラーニングの確認

パケット ドロップ統計情報を確認します。

RP/0/RSP0/CPU0:router# **show l2vpn bridge-domain bd-name EVPN\_2001 details**

```
Bridge group: EVPN_ALL_ACTIVE, bridge-domain: EVPN_2001, id: 1110,
state: up, ShgId: 0, MSTi: 0
List of EVPNs:
EVPN, state: up
 evi: 2001
XC ID 0x80000458
Statistics:
 packets: received 28907734874 (unicast 9697466652), sent
76882059953
bytes: received 5550285095808 (unicast 1861913597184), sent
14799781851396
MAC move: 0
List of ACs:
AC: TenGigE, state is up
Type VLAN; Num Ranges: 1
...
Statistics:
packets: received 0 (multicast 0, broadcast 0, unknown
unicast 0, unicast 0), sent 45573594908
bytes: received 0 (multicast 0, broadcast 0, unknown unicast
0, unicast 0), sent 8750130222336
MAC move: 0
 ........
```
VPN-ID と MAC アドレス フィルタを使用して EVPN ID を確認します。

RP/0/RSP0/CPU0:router# **show evpn evi vpn-id 2001 neighbor**

Neighbor IP vpn-id

----------- -------- 209.165.200.225 2001 209.165.201.30 2001

...

BGP L2VPN EVPN の概要を確認します。

RP/0/RSP0/CPU0:router# **show bgp l2vpn evpn summary**

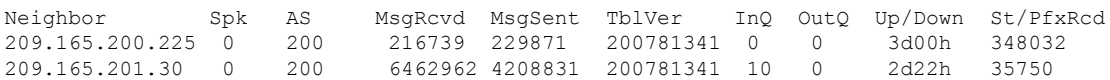

ライン カードの L2FIB テーブルへの MAC の更新を確認します。

RP/0/RSP0/CPU0:router# **show l2vpn mac mac all location 0/6/cPU0**

Topo ID Producer Next Hop(s) Mac Address IP Address ------- -------- ----------- -------------- ---------- 1112 0/6/CPU0 Te 00a3.0001.0001

ルート スイッチ プロセッサ (RSP) の L2FIB テーブルへの MAC の更新を確認します。

RP/0/RSP0/CPU0:router# **show l2vpn mac mac all location 0/6/cPU0**

Topo ID Producer Next Hop(s) Mac Address IP Address ------- -------- ----------- -------------- ---------- 1112 0/6/CPU0 **00a3.0001.0001**

MAC アドレスの概要情報を確認します。

RP/0/RSP0/CPU0:router# **show l2vpn forwarding bridge-domain EVPN\_ALL\_ACTIVE:EVPN\_2001 mac-address location 0/6/CPU0**

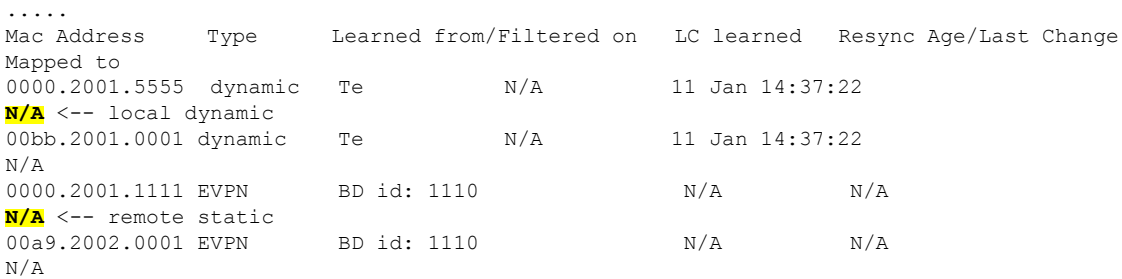

VPN-ID と MAC アドレス フィルタを使用して EVPN ID を確認します。

RP/0/RSP0/CPU0:router# **show evpn evi vpn-id 2001 mac**

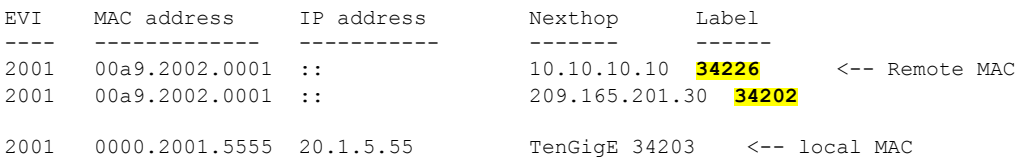

**detail** EVI MAC address IP address Nexthop Label ---- -------------- ---------- ------- ----- 2001 00a9.2002.0001 :: 10.10.10.10 34226 2001 00a9.2002.0001 :: 209.165.201.30 34202 Ethernet Tag : 0 Multi-paths Resolved : **True <--- aliasing to two remote PE with All-Active load balancing**

RP/0/RSP0/CPU0:router# **RP/0/RSP0/CPU0:router# show evpn evi vpn-id 2001 mac 00a9.2002.0001**

```
Static : No
Local Ethernet Segment : N/A
Remote Ethernet Segment : 0100.211b.fce5.df00.0b00
Local Sequence Number : N/A
Remote Sequence Number : 0
Local Encapsulation : N/A
Remote Encapsulation : MPLS
```
EVPNに関連付けられているBGPルートをブリッジドメインフィルタを使用して確認します。

RP/0/RSP0/CPU0:router# **show bgp l2vpn evpn bridge-domain EVPN\_2001 route-type 2**

```
*> [2][0][48][00bb.2001.0001][0]/104
*>i[2][0][48][00a9.2002.00be][0]/104
* i 209.165.201.30 100 0 i
```
0.0.0.0 **0 i <------ locally learnt MAC**

10.10.10.10 100 **0 i <----- remotely learnt MAC**

## <span id="page-17-0"></span>**EVPN** アウト オブ サービス

EVPN アウト オブ サービス機能では、Link Aggregation Control Protocol(LACP)を設定した イーサネット セグメントに含まれているバンドル インターフェイスの状態を制御することが できます。この機能を使用すると、ノードをアウト オブ サービス(OOS)に移行させること ができます。プロバイダー エッジ (PE) のすべてのバンドルを手動でシャットダウンする必 要はありません。

cost-out コマンドを使用してノード上のイーサネット VPN (EVPN) のイーサネット セグメン トに属するすべてのバンドル インターフェイスをダウンさせます。イーサネット A-D のイー サネット セグメント (ES EAD) ルートは、バンドルをシャット ダウンする前に撤回されま す。PEは接続されているカスタマーエッジ(CE)デバイスにシグナリングし、対応するバン ドルメンバーをダウンさせます。こうすることで、トラフィックを中断させることなく、トラ フィックをこの PE ノードからそらします。CE からイーサネット セグメントへのトラフィッ クは、マルチホーミング環境内のピア PE へと方向付けられます。

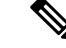

(注) EVPN のコストアウトは、手動で設定された ESI でのみサポートされます。

次に、CE が PE1 と PE2 に接続されているトポロジを示します。PE1 に cost-out コマンドを設 定すると、イーサネットセグメント上のすべてのバンドルインターフェイスがダウンします。 また、CE上の対応するバンドルメンバーもダウンします。したがって、このイーサネットセ グメントのトラフィックは CE から PE2 へと送信されるようになります。

図 **6 : EVPN** アウト オブ サービス

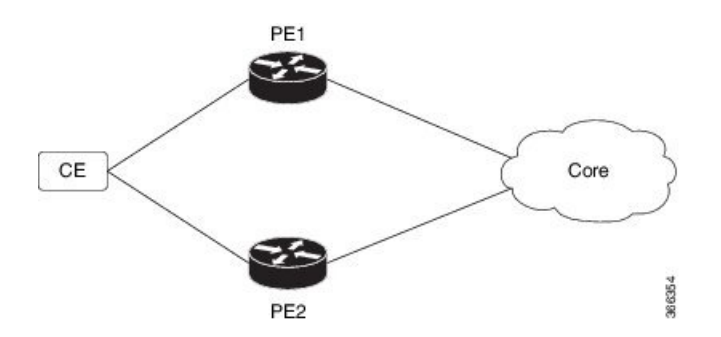

ノードをサービス状態に戻すには、no cost-out コマンドを使用します。これにより、PE 上の EPVN イーサネット セグメントに属するすべてのバンドル インターフェイスと CE 上の対応す るバンドル メンバーが起動します。

ノードがコストアウト状態にある場合に新しいバンドル イーサネット セグメントを追加する とそのバンドルがダウンします。同様に、バンドル イーサネット セグメントを削除するとそ のバンドルは起動します。

リロード時に指定した時間が経過した後にノードをサービス状態に戻すには、startup-cost-inコ マンドを使用します。EPVNが初期化された時点でノードがコストアウトになり、設定時間ま でコストアウト状態が維持されます。タイマー実行中に evpn no startup-cost-in コマンドを実行 すると、タイマーが停止し、ノードがコストイン状態になります。

「cost-out」設定は「startup-cost-in」タイマーよりも常に優先されます。そのため、両方の設定 でリロードすると、コストアウト状態は「cost-out」設定で制御されます。タイマーは関係あり ません。同様に、起動タイマーでリロードし、タイマーが実行している間に「cost-out」を設定 するとタイマーが停止し、OOS 状態は「cost-out」設定のみで制御されます。

startup-cost-in timer が実行している間に何らかのプロシージャを実行すると、ノードはコスト アウト状態を維持し、タイマーが再起動します。

### **EVPN** アウト オブ サービスの設定

この項では、EVPN アウト オブ サービスを設定する方法について説明します。

/\* Configuring node cost-out on a PE \*/ Router# **configure** Router(config)# **evpn** Router(config-evpn)# **cost-out** Router(config-evpn)**commit** /\* Bringing up the node into service \*/ Router# **configure**

```
Router(config)# evpn
Router(config-evpn)# no cost-out
Router(config-evpn)commit
```
/\* Configuring the timer to bring up the node into service after the specified time on reload \*/

Router# **configure**

Router(config)# **evpn** Router(config-evpn)# **startup-cost-in 6000** Router(config-evpn)**commit**

### 実行コンフィギュレーション

```
configure
evpn
cost-out
!
configure
evpn
startup-cost-in 6000
!
```
### 確認

EVPN アウト オブ サービスの設定を確認します。

/\* Verify the node cost-out configuration \*/

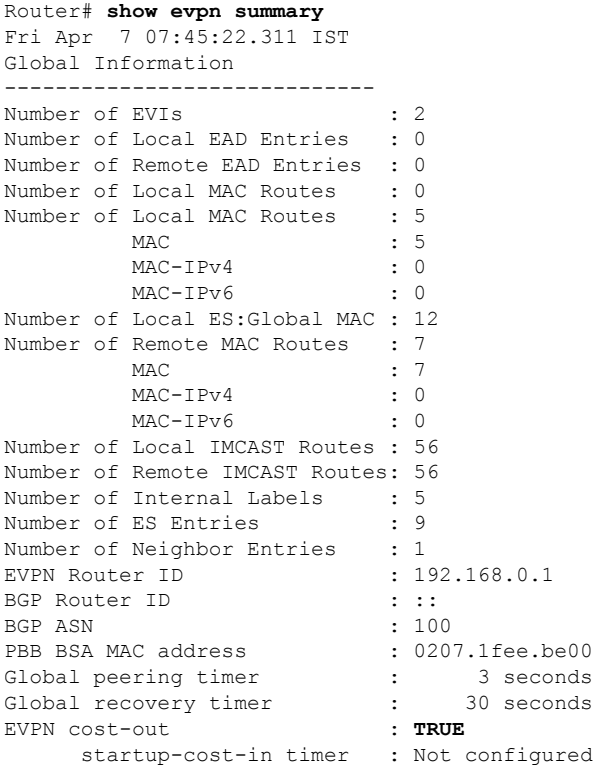

I

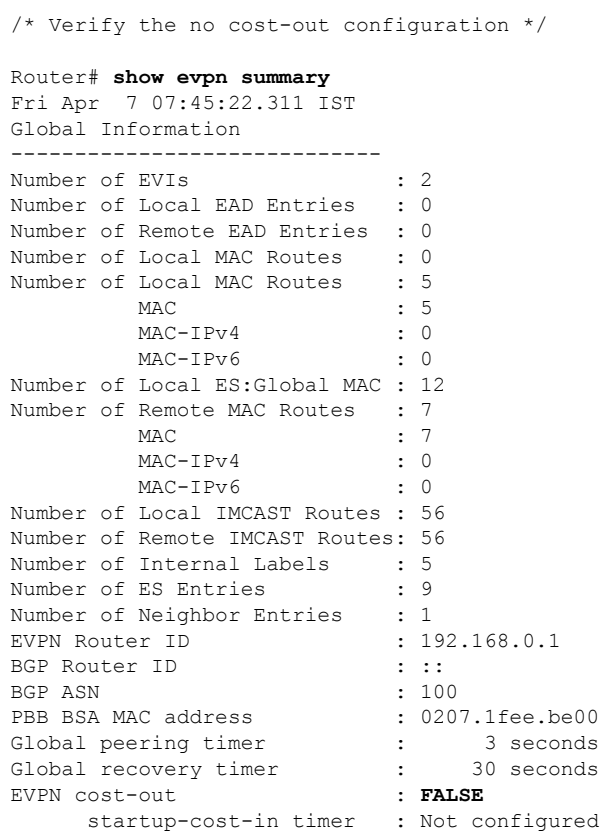

/\* Verify the startup-cost-in timer configuration \*/

#### Router# **show evpn summary**

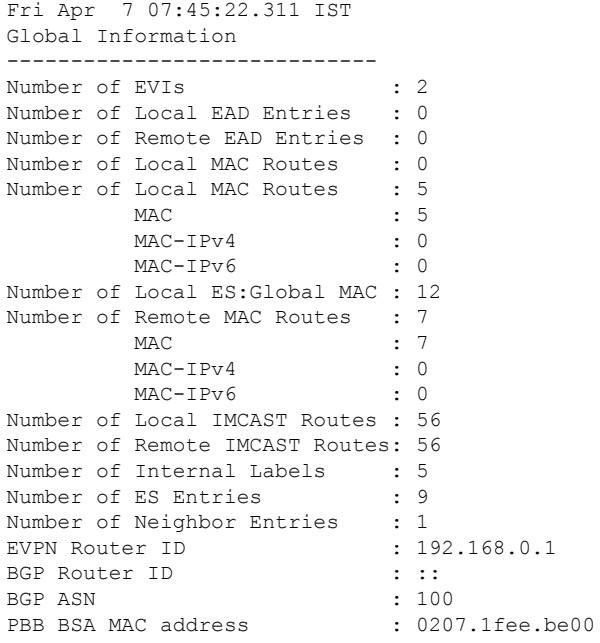

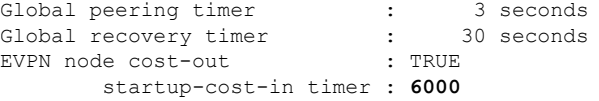

## <span id="page-21-0"></span>**EVPN** 対応 **CFM** のサポート

イーサネット接続障害管理(CFM)はサービス レベル OAM プロトコルの 1 つで、VLAN ごと にエンドツーエンドのイーサネットサービスをモニタリングおよびトラブルシューティングす るためのツールとなります。これには、予防的な接続モニタリング、障害検証、および障害分 離の機能が含まれています。CFM は EVPN ネットワークに導入できます。EVPN ネットワー クで CFM を使用して、ノード間の接続をモニタできます。

#### 制約事項

EVPN 対応 CFM は、次の制限の下でサポートされています。

- アクティブ-アクティブ マルチホーミングのシナリオでは、マルチホーム CE デバイスと それらに接続している PE デバイスとの間の接続をモニタする場合、CFM は CE と PE 間 の個別のリンク間でのみ使用できます。CE デバイスと PE デバイス間のバンドルで CFM の使用を試みると、シーケンス番号エラーが発生し、統計情報が不正確になります。
- ループバックおよびリンクトレースの結果に副作用が生じる可能性があります。ループ バックまたはリンクトレースのいずれかで同じインスタンスに対して複数の結果が報告さ れたり、同じ2つのエンドポイント間にあるループバックとリンクトレースの連続するイ ンスタンスで異なる結果が生じたりする場合があります。

## <span id="page-21-1"></span>イーサネット セグメント単位の **EVPN** 複数サービス

イーサネット セグメント単位の EVPN 複数サービス機能を使用すると、単一のイーサネット セグメント(ES)で複数のサービスを設定できます。複数の ES で複数のサービスを設定する 代わりに、1 つの ES で複数のサービスを設定できます。

単一のイーサネット バンドルで次のサービスを設定できます。サブインターフェイスごとに サービスを 1 つずつ設定できます。

• フレキシブル クロスコネクト(FXC) サービス。VLAN 非認識型、VLAN 認識型、およ びローカル スイッチング モードをサポートしています。

詳細については、『*L2VPN and Ethernet Services Configuration Guide for Cisco NCS 540 Series Routers*』の「*Configure Point-to-Point Layer 2 Services*」の章を参照してください。

• EVPN-VPWS Xconnect サービス

詳細については、『*L2VPN and Ethernet Services Configuration Guide for Cisco NCS 540 Series Routers*』の「*EVPN Virtual Private Wire Service (VPWS)*」の章を参照してください。

• EVPN Integrated Routing and Bridging (IRB)

詳細については、『*L2VPN and Ethernet Services Configuration Guide for Cisco NCS 540 Series Routers*』の「*Configure EVPN IRB*」の章を参照してください。

• ネイティブ EVPN

詳細については、『*L2VPN and Ethernet Services Configuration Guide for Cisco NCS 540 Series Routers*』の「*EVPN Features*」の章を参照してください。

これらのサービスはすべて、オールアクティブのマルチホーミングのシナリオでのみサポート されます。

### イーサネット セグメント単位の **EVPN** 複数サービスの設定

イーサネット バンドル インターフェイス 22001 を介して 2 つのプロバイダー エッジ(PE)デ バイスに接続しているカスタマー エッジ(CE)デバイスを考えてみます。バンドル イーサ ネット サブインターフェイスで複数のサービスを設定します。

設定例

Bundle-Ether22001 ES を考慮し、サブインターフェイスで複数のサービスを設定します。

```
/* Configure attachment circuits */
Router# configure
Router(config)# interface Bundle-Ether22001.12 l2transport
Router(config-l2vpn-subif)# encapsulation dot1q 1 second-dot1q 12
Router(config-l2vpn-subif)# exit
Router(config-l2vpn)# exit
Router(config)# interface Bundle-Ether22001.13 l2transport
Router(config-l2vpn-subif)# encapsulation dot1q 1 second-dot1q 13
Router(config-l2vpn-subif)# exit
Router(config-l2vpn)# exit
Router(config)# interface Bundle-Ether22001.14 l2transport
Router(config-l2vpn-subif)# encapsulation dot1q 1 second-dot1q 14
Router(config-l2vpn-subif)# exit
Router(config-l2vpn)# exit
Router(config)# interface Bundle-Ether22001.1 l2transport
Router(config-l2vpn-subif)# encapsulation dot1q 1 second-dot1q 1
Router(config-l2vpn-subif)# exit
Router(config-l2vpn)# exit
Router(config)# interface Bundle-Ether22001.2 l2transport
Router(config-l2vpn-subif)# encapsulation dot1q 1 second-dot1q 2
Router(config-l2vpn-subif)# exit
Router(config-l2vpn)# exit
Router(config)# interface Bundle-Ether22001.3 l2transport
Router(config-l2vpn-subif)# encapsulation dot1q 1 second-dot1q 3
Router(config-l2vpn-subif)# exit
Router(config-l2vpn)# exit
Router(config)# interface Bundle-Ether22001.4 l2transport
Router(config-l2vpn-subif)# encapsulation dot1q 1 second-dot1q 4
Router(config-l2vpn-subif)# exit
Router(config-l2vpn)# exit
/*Configure VLAN Unaware FXC Service */
Router(config)# l2vpn
Router(config-l2vpn)# flexible-xconnect-service vlan-unaware fxc_mh1
Router(config-l2vpn-fxs-vu)# interface Bundle-Ether22001.1
```

```
Router(config-l2vpn-fxs-vu)# interface Bundle-Ether22001.2
Router(config-l2vpn-fxs-vu)# interface Bundle-Ether22001.3
Router(config-l2vpn-fxs-vu)# neighbor evpn evi 21006 target 22016
Router(config-l2vpn-fxs-vu)# commit
/* Configure VLAN Aware FXC Service */
Router(config)# l2vpn
Router(config-l2vpn)# flexible-xconnect-service vlan-aware evi 24001
Router(config-l2vpn-fxs-vu)# interface Bundle-Ether22001.12
Router(config-l2vpn-fxs-vu)# interface Bundle-Ether22001.13
Router(config-l2vpn-fxs-vu)# interface Bundle-Ether22001.14
Router(config-l2vpn-fxs-vu)# commit
/* Configure Local Switching - Local switching is supported only on VLAN-aware FXC */
PE1
Router# configure
Router(config)# l2vpn
Router(config-l2vpn)# flexible-xconnect-service vlan-aware evi 31400
Router(config-l2vpn-fxs)# interface Bundle-Ether22001.1400
Router(config-l2vpn-fxs)# interface Bundle-Ether23001.1400
Router(config-l2vpn-fxs)# commit
Router(config-l2vpn-fxs)# exit
PE2
Router# configure
Router(config)# l2vpn
Router(config-l2vpn)# flexible-xconnect-service vlan-aware evi 31401
Router(config-l2vpn-fxs)# interface Bundle-Ether22001.1401
Router(config-l2vpn-fxs)# interface Bundle-Ether23001.1401
Router(config-l2vpn-fxs)# commit
Router(config-l2vpn-fxs)# exit
/* Configure EVPN-VPWS xconnect service and native EVPN with IRB */
Router# configure
Router(config)# interface Bundle-Ether22001.11 l2transport
Router(config-l2vpn-subif)# encapsulation dot1q 1 second-dot1q 11
Router(config-l2vpn-subif)# rewrite ingress tag pop 2 symmetric
Router(config-l2vpn-subif)# commit
Router(config-l2vpn-subif)# exit
Router# configure
Router(config)# interface Bundle-Ether22001.21 l2transport
Router(config-l2vpn-subif)# encapsulation dot1q 1 second-dot1q 21
Router(config-l2vpn-subif)# rewrite ingress tag pop 2 symmetric
Router(config-l2vpn-subif)# commit
Router(config-l2vpn-subif)# exit
Router# configure
Route(config)# l2vpn
Router(config-l2vpn)# xconnect group xg22001
Router(config-l2vpn-xc)# p2p evpn-vpws-mclag-22001
Router(config-l2vpn-xc-p2p)# interface Bundle-Ether22001.11
Router(config-l2vpn-xc-p2p)# neighbor evpn evi 22101 target 220101 source 220301
Router(config-l2vpn-xc-p2p)# commit
Router(config-l2vpn-xc-p2p)# exit
Router # configure
Router (config)# l2vpn
Router (config-l2vpn)# bridge group native_evpn1
Router (config-l2vpn-bg)# bridge-domain bd21
Router (config-l2vpn-bg-bd)# interface Bundle-Ether22001.21
Router (config-l2vpn-bg-bd-ac)# routed interface BVI21
Router (config-l2vpn-bg-bd-bvi)# evi 22021
```

```
Router (config-l2vpn-bg-bd-bvi)# commit
Router (config-l2vpn-bg-bd-bvi)# exit
/* Configure Native EVPN */
Router # configure
Router (config)# evpn
Router (config-evpn)# interface Bundle-Ether22001
Router (config-evpn-ac)# ethernet-segment identifier type 0 ff.ff.ff.ff.ff.ff.ff.ff.ee
Router (config-evpn-ac-es)# bgp route-target 2200.0001.0001
Router (config-evpn-ac-es)# exit
Router (config-evpn)# evi 24001
Router (config-evpn-evi)# bgp
Router (config-evpn-evi-bgp)# route-target import 64:24001
Router (config-evpn-evi-bgp)# route-target export 64:24001
Router (config-evpn-evi-bgp)# exit
Router (config-evpn-evi)# exit
Router (config-evpn)# evi 21006
Router (config-evpn-evi)# bgp
Router (config-evpn-evi-bgp)# route-target route-target 64:10000
Router (config-evpn-evi-bgp)# exit
Router (config-evpn-evi)# exit
Router (config-evpn)# evi 22101
Router (config-evpn-evi)# bgp
Router (config-evpn-evi-bgp)# route-target import 64:22101
Router (config-evpn-evi-bgp)# route-target export 64:22101
Router (config-evpn-evi-bgp)# exit
Router (config-evpn-evi)# exit
Router (config-evpn)# evi 22021
Router (config-evpn-evi)# bgp
Router (config-evpn-evi-bgp)# route-target import 64: 22021
Router (config-evpn-evi-bgp)# route-target export 64: 22021
Router (config-evpn-evi-bgp)# exit
Router (config-evpn-evi)# exit
Router (config-evpn-evi)# advertise-mac
Router (config-evpn-evi)# exit
Router (config-evpn)# evi 22022
Router (config-evpn-evi)# bgp
Router (config-evpn-evi-bgp)# route-target import 64: 22022
Router (config-evpn-evi-bgp)# route-target export 64: 22022
Router (config-evpn-evi-bgp)# exit
Router (config-evpn-evi)# advertise-mac
Router (config-evpn-evi)# commit
Router (config-evpn-evi)# exit
```
### 実行コンフィギュレーション

```
/* Configure attachment circuits */
interface Bundle-Ether22001.12 l2transport
encapsulation dot1q 1 second-dot1q 12
!
interface Bundle-Ether22001.13 l2transport
encapsulation dot1q 1 second-dot1q 13
!
interface Bundle-Ether22001.14 l2transport
encapsulation dot1q 1 second-dot1q 14
!
interface Bundle-Ether22001.1 l2transport
encapsulation dot1q 1 second-dot1q 1
!
interface Bundle-Ether22001.2 l2transport
```

```
encapsulation dot1q 1 second-dot1q 2
!
interface Bundle-Ether22001.3 l2transport
encapsulation dot1q 1 second-dot1q 3
!
interface Bundle-Ether22001.4 l2transport
encapsulation dot1q 1 second-dot1q 4
/*Configure VLAN Unaware FXC Service */
flexible-xconnect-service vlan-unaware fxc_mh1
  interface Bundle-Ether22001.1
  interface Bundle-Ether22001.2
 interface Bundle-Ether22001.3
neighbor evpn evi 21006 target 22016
!
/*Configure VLAN Aware FXC Service */
l2vpn
flexible-xconnect-service vlan-aware evi 24001
   interface Bundle-Ether22001.12
   interface Bundle-Ether22001.13
   interface Bundle-Ether22001.14
/* Configure Local Switching */
flexible-xconnect-service vlan-aware evi 31400
 interface Bundle-Ether22001.1400
interface Bundle-Ether23001.1400
!
flexible-xconnect-service vlan-aware evi 31401
interface Bundle-Ether22001.1401
interface Bundle-Ether23001.1401
!
/* Configure EVPN-VPWS xconnect service and native EVPN with IRB */
interface Bundle-Ether22001.11 l2transport
 encapsulation dot1q 1 second-dot1q 11
 rewrite ingress tag pop 2 symmetric
 !
interface Bundle-Ether22001.21 l2transport
 encapsulation dot1q 1 second-dot1q 21
 rewrite ingress tag pop 2 symmetric
 !
!
l2vpn
xconnect group xg22001
p2p evpn-vpws-mclag-22001
interface Bundle-Ether22001.11
neighbor evpn evi 22101 target 220101 source 220301
!
bridge group native_evpn1
   bridge-domain bd21
   interface Bundle-Ether22001.21
   routed interface BVI21
     evi 22021
  !
/* Configure Native EVPN */
Evpn
 interface Bundle-Ether22001
 ethernet-segment identifier type 0 ff.ff.ff.ff.ff.ff.ff.ff.ee
 bgp route-target 2200.0001.0001
  !
  evi 24001
   bgp
   route-target import 64:24001
   route-target export 64:24001
```

```
!
evi 21006
 bgp
   route-target 64:100006
 !
 evi 22101
  bgp
    route-target import 64:22101
    route-target export 64:22101
  !
evi 22021
 bgp
   route-target import 64:22021
   route-target export 64:22021
  !
 advertise-mac
!
evi 22022
bgp
 route-target import 64:22022
 route-target export 64:22022
!
 advertise-mac
!
```

```
確認
```
各サービスがサブインターフェイスで設定されているかどうかを確認します。

```
Router# show l2vpn xconnect summary
Number of groups: 6
Number of xconnects: 505 Up: 505 Down: 0 Unresolved: 0 Partially-programmed: 0
AC-PW: 505 AC-AC: 0 PW-PW: 0 Monitor-Session-PW: 0
Number of Admin Down segments: 0
Number of MP2MP xconnects: 0
Up 0 Down 0
Advertised: 0 Non-Advertised: 0
```

```
Router# show l2vpn xconnect-service summary
Number of flexible xconnect services: 74
Up: 74
```

```
Router# show l2vpn flexible-xconnect-service name fxc_mh1
Legend: ST = State, UP = Up, DN = Down, AD = Admin Down, UR = Unresolved,
SB = Standby, SR = Standby Ready, (PP) = Partially Programmed
Flexible XConnect Service Segment
Name ST Type Description ST
------------------------ ----------------------------- -----------------------------
fxc_mh1 UP AC: BE22001.1 UP
            AC: BE22001.2 UP
            AC: BE22001.3 UP
----------------------------------------------------------------------------------------
```

```
Router# show l2vpn flexible-xconnect-service evi 24001
Legend: ST = State, UP = Up, DN = Down, AD = Admin Down, UR = Unresolved,
SB = Standby, SR = Standby Ready, (PP) = Partially Programmed
Flexible XConnect Service Segment
Name ST Type Description ST
------------------------ ----------------------------- -----------------------------
evi:24001 UP AC: BE22001.11 UP
             AC: BE22001.12 UP
             AC: BE22001.13 UP
```
AC: BE22001.14 UP ---------------------------------------------------------------------------------------- Router# **show l2vpn xconnect group xg22001 xc-name evpn-vpws-mclag-22001** Fri Sep 1 17:28:58.259 UTC Legend:  $ST = State$ ,  $UP = Up$ ,  $DN = Down$ ,  $AD = Adamin Down$ ,  $UR = Unresolved$ , SB = Standby, SR = Standby Ready, (PP) = Partially Programmed XConnect Segment 1 Segment 2 Group Name ST Description ST Description ST ------------------------ ----------------------------- ---------------------------------- xg22001 evpn-vpws-mclag-22001 UP BE22001.101 UP EVPN 22101, 220101,64.1.1.6 UP ------------------------------------------------------------------------------------------

```
関連コマンド
```
- evpn
- evi
- ethernet-segment
- advertise-mac
- show evpn ethernet-segment
- show evpn evi
- show evpn summary
- show l2vpn xconnect summary
- show l2vpn flexible-xconnect-service
- show l2vpn xconnect group

# <span id="page-27-0"></span>**EVPN MPLS** と **VPLS** のシームレスな統合

EVPN MPLS と VPLS のシームレスな統合により、同じ VPN インスタンスに対して EVPN と VPLSを実行するPEノードの共存が可能になります。VPLSまたはレガシーネットワークを、 サービスの中断なしで次世代のEVPNネットワークにアップグレードできます。選択したすべ てのVPLSプロバイダーエッジ(PE)ノードに、EVPNサービスを同時に導入できます。ただ し、トラフィックの中断を回避するため、既存の VPLS 対応 PE で EVPN サービスを 1 つずつ プロビジョニングします。

## シームレスな統合による**VPLS**ネットワークの**EVPN**ネットワークへの 移行

EVPNネットワークでは、VPNインスタンスはEVPNインスタンスID(EVI)によって識別さ れます。他の L2VPN テクノロジーと同様に、EVPN インスタンスもルートターゲットおよび

ルート識別子に関連付けられています。MAC をデータ プレーンで学習する(「フラッディン グと学習の技術」を使用して学習する)従来の VPLS とは異なり、EVPN ではコントロールプ レーンを使用して MAC を学習し伝播します。EVPN では、MAC ルートは MP BGP プロトコ ルによって伝送されます。EVPN 対応 PE では、PE のルート ターゲット (RT) が一致した場 合にのみ、PE が MAC ルートをラベルとともにそれぞれの EVPN 転送テーブルにインポート します。EVPN PE ルータは、同じ VPN インスタンスで VPLS および EVPN L2 ブリッジングを 実行する機能を備えています。EVPN と BGP-AD PW の両方が VPN インスタンスで設定され ている場合、EVPN PE は、BGP VPLS 自動検出 (AD) ルートと、BGP EVPN 包括マルチキャ スト ルート(タイプ 3)を、特定の VPN インスタンスにアドバタイズします。ルート タイプ 3は入力複製マルチキャストルートと呼ばれ、ブロードキャスト、未知のユニキャスト、およ びマルチキャスト(BUM)トラフィックの送信に使用されます。その他のリモートPEは、送 信側の PE RT が設定済みの RT と一致する場合にのみ、同じ VPN インスタンスに対してタイ プ 3 ルートをインポートします。したがって、これらのルート交換の最後に、EVPN 対応 PE は、VPN インスタンスにある他のすべての PE とそれらの関連機能を検出します。PE が自身 の BUM トラフィックを他の PE に送信するために使用するタイプ 3 ルートでは、同じ RT を持 つ PE が BUM トラフィックを受信することが保証されます。EVPN は、タイプ 2 ルートを使 用してカスタマー MAC アドレスをアドバタイズします。

EVPN MPLS と VPLS のシームレスな統合により、ネットワーク サービスを中断することな く、VPLS PE ルータを EVPN に 1 つずつアップグレードすることができます。PE1、PE2、 PE3、および PE4 が VPLS PW を使用してフルメッシュ ネットワークで相互接続されている次 のトポロジを考えてみます。

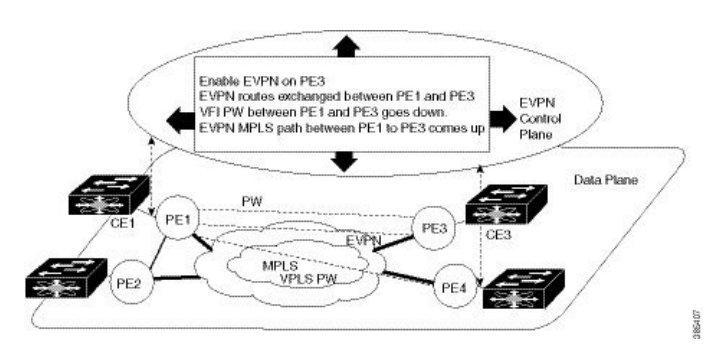

図 **<sup>7</sup> : EVPN MPLS** と **VPLS** のシームレスな統合

EVPN サービスは、一度に 1 つの PE ノードずつ、ネットワークに導入できます。VPLS サービ スの VPN インスタンスで EVPN を有効にすることによって、VPLS から EVPN への移行が PE1 で開始されます。EVPN が有効になるとすぐに、PE1 は他の PE ノードへの EVPN 包括マルチ キャスト ルートのアドバタイズを開始します。PE1 は他の PE ノードからの包含マルチキャス ト ルートを受信しないため、PE1 と他の PE ノード間の VPLS 擬似回線はアクティブなままで す。PE1 は、VPLS 疑似回線を使用してトラフィックの転送を維持します。同時に、PE1 は EVPN ルート タイプ 2 を使用して CE1 から学習したすべての MAC アドレスをアドバタイズし ます。2 番目のステップでは、EVPN が PE3 で有効になっています。PE3 は、他の PE ノード への包含マルチキャストルートのアドバタイズを開始します。PE1とPE3の両方がEVPNルー トを介して互いを検出します。その結果、PE1とPE3は両者間の擬似回線をシャットダウンし ます。EVPN サービスが、PE1 と PE3 の間で VPLS サービスの代わりとなります。この段階で は、PE1 は PE2 と PE4 を使用して VPLS サービスを実行し続け、同じ VPN インスタンスで

PE3 を使用して EVPN サービスを開始します。このことを、EVPN と VPLS のシームレスな統 合と呼びます。VPLS から EVPN への移行は残りの PE ノードに対して続けられます。最終的 に、4 つすべての PE ノードが EVPN サービスで有効になります。VPLS サービスがネットワー ク内の EVPN サービスに完全に置き換えられます。すべての VPLS 擬似回線がシャットダウン されます。

## <span id="page-29-0"></span>既存の **VPLS** ネットワークでの **EVPN** の設定

既存の VPLS ネットワークで EVPN を設定するには、次の作業を実行します。

- L2VPN EVPN アドレスファミリの設定
- EVPN コンフィギュレーション モードで、EVI と対応する BGP ルートターゲットを設定 します。
- ブリッジドメインでの EVI の設定

さまざまな VPLS ベース ネットワークを EVPN に移行する方法については、L2VPN [ブリッジ](#page-31-0) [ドメインでの](#page-31-0) EVI の設定 (32 ページ)を参照してください。

### **L2 EVPN** アドレスファミリの設定

BGP と参加ネイバーの両方で EVPN アドレス ファミリを有効にするには、次の作業を実行し ます。

### 設定例

```
Router# configure
Router(config)#router bgp 65530
Router(config-bgp)#nsr
Router(config-bgp)#bgp graceful-restart
Router(config-bgp)#bgp router-id 200.0.1.1
Router(config-bgp)#address-family l2vpn evpn
Router(config-bgp-af)#exit
Router(config-bgp)#neighbor 200.0.4.1
Router(config-bgp-nbr)#remote-as 65530
Router(config-bgp-nbr)#update-source Loopback0
Router(config-bgp-nbr)#address-family l2vpn evpn
Router(config-bgp-nbr-af)#commit
```
### 実行コンフィギュレーション

```
configure
router bgp 65530
 nsr
 bgp graceful-restart
 bgp router-id 200.0.1.1
 address-family l2vpn evpn
  !
 neighbor 200.0.4.1
  remote-as 65530
```
update-source Loopback0 address-family l2vpn evpn !

## **EVPN** コンフィギュレーション モードでの **EVI** と対応する **BGP** ルート ターゲットの設定

EVI を設定し、対応する BGP ルート ターゲットを定義するには、次の作業を実行します。ま た、advertise-mac を設定します。設定しないと MAC ルート (タイプ 2) がアドバタイズされ ません。

### 設定例

!

```
Router# configure
Router(config)#evpn
Router(config-evpn)#evi i
Router(config-evpn-evi-bgp)#bgp
Router(config-evpn-evi-bgp)#table-policy spp-basic-6
Router(config-evpn-evi-bgp)#route-target import 100:6005
Router(config-evpn-evi-bgp)#route-target export 100:6005
Router(config-evpn-evi-bgp)#exit
Router(config-evpn-evi)#advertise-mac
Router(config-evpn-evi)#commit
```
### 実行コンフィギュレーション

```
configure
evpn
  evi
   bgp
    table-policy spp-basic-6
    route-target import 100:6005
    route-target export 100:6005
    !
   advertise-mac
   !
  !
 !
```
## ブリッジ ドメインでの **EVI** の設定

対応する L2VPN ブリッジ ドメインで EVI を設定するには、次の作業を実行します。

設定例

```
Router# configure
Router(config)#l2vpn
Router(config-l2vpn)#bridge group bg1
Router(config-l2vpn-bg)#bridge-domain bd1
Router(config-l2vpn-bg-bd)#interface GigabitEthernet
Router(config-l2vpn-bg-bd-ac)#exit
```

```
Router(config-l2vpn-bg-bd)#evi 1
Router(config-l2vpn-bg-bd-evi)#exit
Router(config-l2vpn-bg-bd)#vfi v1
Router(config-l2vpn-bg-bd-vfi)#neighbor 10.1.1.2 pw-id 1000
Router(config-l2vpn-bg-bd-vfi-pw)#mpls static label local 20001 remote 10001
Router(config-l2vpn-bg-bd-vfi-pw)#commit
```
### 実行コンフィギュレーション

```
configure
l2vpn
 bridge group bg1
  bridge-domain bd1
   interface GigabitEthernet
    !
   evi 1
    !
   vfi v1
   neighbor 10.1.1.2 pw-id 1000
    mpls static label local 20001 remote 10001
    !
    !
    evi 1
 !
```
# <span id="page-31-0"></span>**L2VPN** ブリッジ ドメインでの **EVI** の設定

次の例は、さまざまな VPLS ベース ネットワークの L2VPN ブリッジドメインでの EVI 設定を 示しています。

**MPLS** スタティック ラベルをベースとする **VPLS**

```
l2vpn
bridge group bg1
 bridge-domain bd-1-1
  interface GigabitEthernet
   !
   vfi vfi-1-1
   neighbor 200.0.2.1 pw-id 1200001
    mpls static label local 20001 remote 10001
    !
   neighbor 200.0.3.1 pw-id 1300001
    mpls static label local 30001 remote 10001
    !
   neighbor 200.0.4.1 pw-id 1400001
    mpls static label local 40001 remote 10001
    !
  !
 evi 1
!
```
自動検出 **BGP** および **BGP** シグナリングをベースとする **VPLS**

l2vpn bridge group bg1

```
bridge-domain bd-1-2
   interface GigabitEthernet
   !
   vfi vfi-1-2
    vpn-id 2
    autodiscovery bgp
    rd 101:2
    route-target 65530:200
     signaling-protocol bgp
     ve-id 11
     ve-range 16
     !
    !
   evi 2
  !
```
ターゲット **LDP** をベースとする **VPLS**

```
bridge-domain bd-1-4
   interface GigabitEthernet
   !
   vfi vfi-1-4
   neighbor 200.0.2.1 pw-id 1200004
    !
    neighbor 200.0.3.1 pw-id 1300004
    !
    neighbor 200.0.4.1 pw-id 1400004
    !
   evi 3
   !
```
## <span id="page-32-0"></span>**EVPN** 設定の確認

EVPN の設定と MAC のアドバタイズメントを確認するには、次のコマンドを使用します。 EVPN のステータス、AC のステータス、および VFI のステータスを確認します。

- show l2vpn bridge-domain
- show evpn summary
- show bgp rt l2vpn evpn
- show evpn evi
- show l2route evpn mac all

```
Router#show l2vpn bridge-domain bd-name bd-1-1
Mon Feb 20 21:03:40.244 EST
Legend: pp = Partially Programmed.
Bridge group: bg1, bridge-domain: bd-1-1, id: 0, state: up, ShgId: 0, MSTi: 0
  Aging: 300 s, MAC limit: 4000, Action: none, Notification: syslog
  Filter MAC addresses: 0
 ACs: 1 (1 up), VFIs: 1, PWs: 3 (2 up), PBBs: 0 (0 up), VNIs: 0 (0 up)
  List of EVPNs:
   EVPN, state: up
  List of ACs:
   Gi0/2/0/0.1, state: up, Static MAC addresses: 0, MSTi: 2
  List of Access PWs:
```

```
List of VFIs:
   VFI vfi-1-1 (up)
     Neighbor 200.0.2.1 pw-id 1200001, state: up, Static MAC addresses: 0
     Neighbor 200.0.3.1 pw-id 1300001, state: down, Static MAC addresses: 0
     Neighbor 200.0.4.1 pw-id 1400001, state: up, Static MAC addresses: 0
 List of Access VFIs:
When PEs are evpn enabled, pseudowires that are associated with that BD will be brought
down. The VPLS BD pseudowires are always up.
```
EVI の設定済みのローカルおよびリモート MAC ルートのうちアドバタイズされたものの数を 確認します。

#### Router#**show evpn summary**

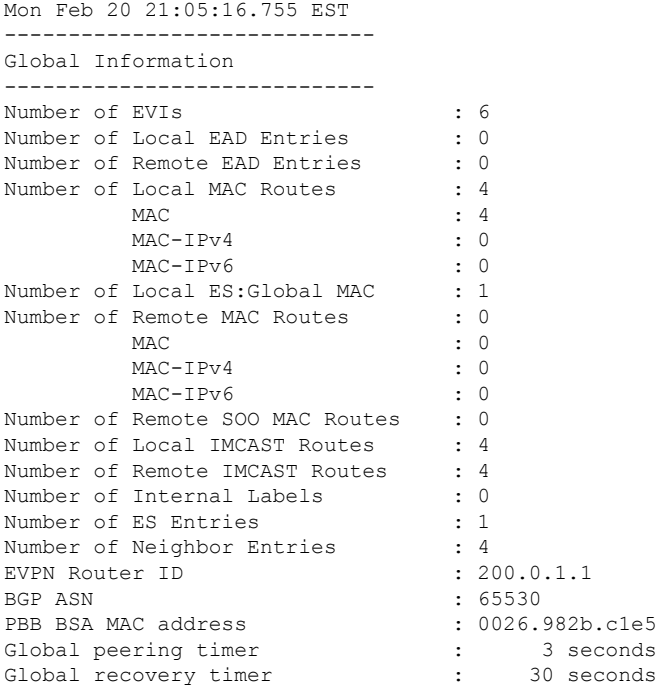

EVPN ルートターゲットを確認します。

Router#**show bgp rt l2vpn evpn** Mon Feb 20 21:06:18.882 EST<br>EXTCOMM IMP/EXP IMP/EXP RT:65530:1  $1 / 1$ <br>RT:65530:2  $1 / 1$  $RT:65530:2$ RT:65530:3 1 / 1 RT:65530:4 1 / 1 Processed 4 entries

Locally learnt MAC routes can be viewed by forwarding table show l2vpn forwarding bridge-domain mac-address location 0/0/cpu0 To Resynchronize MAC table from the Network Processors, use the command... l2vpn resynchronize forwarding mac-address-table location <r/s/i>

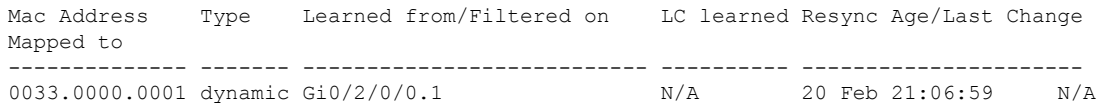

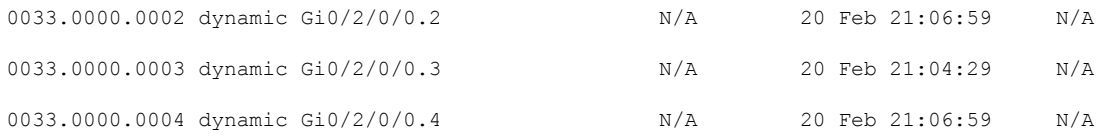

The remote routes learned via evpn enabled BD show l2vpn forwarding bridge-domain mac-address location 0/0\$

To Resynchronize MAC table from the Network Processors, use the command... l2vpn resynchronize forwarding mac-address-table location <r/s/i>

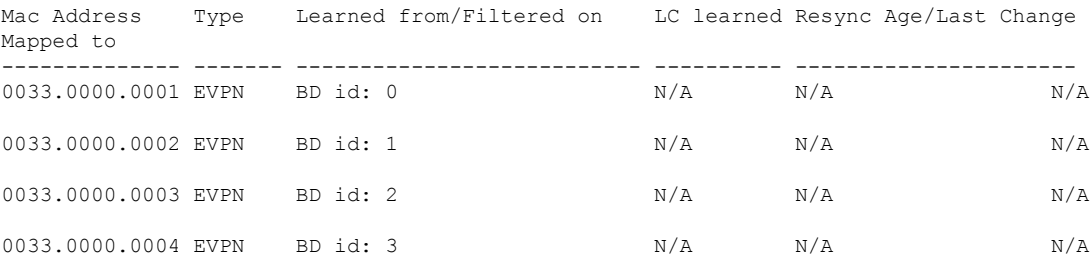

特定の VPN インスタンスに関係のある EVPN MAC ルートを確認します。

### Router#**show evpn evi vpn-id 1 mac**

Mon Feb 20 21:36:23.574 EST

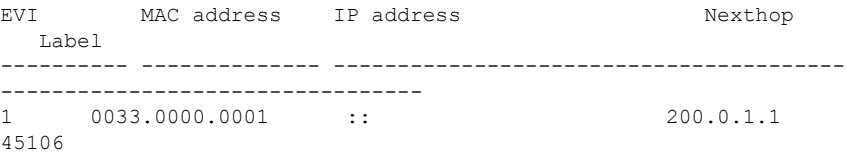

### L2 ルーティングを確認します。

### Router#**show l2route evpn mac all** Mon Feb 20 21:39:43.953 EST

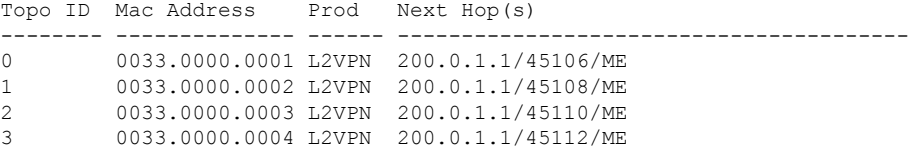

EVPN ルート タイプ 2 ルートを確認します。

#### Router#**show bgp l2vpn evpn route-type 2** Mon Feb 20 21:43:23.616 EST BGP router identifier 200.0.3.1, local AS number 65530 BGP generic scan interval 60 secs Non-stop routing is enabled BGP table state: Active Table ID: 0x0 RD version: 0 BGP main routing table version 21 BGP NSR Initial initsync version 1 (Reached) BGP NSR/ISSU Sync-Group versions 0/0 BGP scan interval 60 secs

Status codes: s suppressed, d damped, h history, \* valid, > best i - internal, r RIB-failure, S stale, N Nexthop-discard Origin codes: i - IGP, e - EGP, ? - incomplete Network Next Hop Metric LocPrf Weight Path Route Distinguisher: 200.0.1.1:1 \*>i[2][0][48][0033.0000.0001][0]/104 200.0.1.1 100 0 i Route Distinguisher: 200.0.1.1:2 \*>i[2][0][48][0033.0000.0002][0]/104 200.0.1.1 100 0 i Route Distinguisher: 200.0.1.1:3 \*>i[2][0][48][0033.0000.0003][0]/104 200.0.1.1 100 0 i Route Distinguisher: 200.0.1.1:4 \*>i[2][0][48][0033.0000.0004][0]/104 200.0.1.1 100 0 i Route Distinguisher: 200.0.3.1:1 (default for vrf bd-1-1) \*>i[2][0][48][0033.0000.0001][0]/104 200.0.1.1 100 0 i Route Distinguisher: 200.0.3.1:2 (default for vrf bd-1-2) \*>i[2][0][48][0033.0000.0002][0]/104 200.0.1.1 100 0 i Route Distinguisher: 200.0.3.1:3 (default for vrf bd-1-3) \*>i[2][0][48][0033.0000.0003][0]/104 200.0.1.1 100 0 i Route Distinguisher: 200.0.3.1:4 (default for vrf bd-1-4) \*>i[2][0][48][0033.0000.0004][0]/104 200.0.1.1 100 0 i Processed 8 prefixes, 8 paths 包含マルチキャスト ルートとルート タイプ 3 ルートを確認します。 Router#**show bgp l2vpn evpn route-type 3** Mon Feb 20 21:43:33.970 EST BGP router identifier 200.0.3.1, local AS number 65530 BGP generic scan interval 60 secs Non-stop routing is enabled BGP table state: Active Table ID: 0x0 RD version: 0 BGP main routing table version 21 BGP NSR Initial initsync version 1 (Reached) BGP NSR/ISSU Sync-Group versions 0/0 BGP scan interval 60 secs Status codes: s suppressed, d damped, h history, \* valid, > best i - internal, r RIB-failure, S stale, N Nexthop-discard Origin codes: i - IGP, e - EGP, ? - incomplete Network Next Hop Metric LocPrf Weight Path Route Distinguisher: 200.0.1.1:1 \*>i[3][0][32][200.0.1.1]/80 200.0.1.1 100 0 i Route Distinguisher: 200.0.1.1:2 \*>i[3][0][32][200.0.1.1]/80 200.0.1.1 100 0 i Route Distinguisher: 200.0.1.1:3 \*>i[3][0][32][200.0.1.1]/80 200.0.1.1 100 0 i Route Distinguisher: 200.0.1.1:4 \*>i[3][0][32][200.0.1.1]/80 200.0.1.1 100 0 i Route Distinguisher: 200.0.3.1:1 (default for vrf bd-1-1) \*>i[3][0][32][200.0.1.1]/80 200.0.1.1 100 0 i

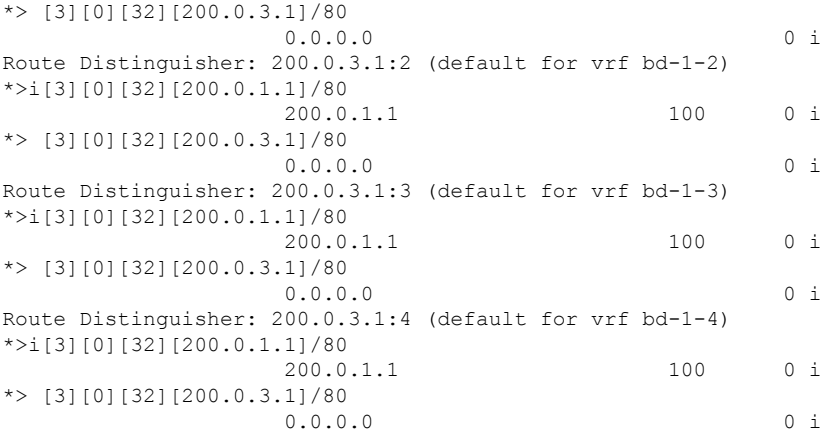

# <span id="page-36-0"></span>エニーキャストゲートウェイ **IRB** の **EVPN** シングルアク ティブ マルチホーミング

エニーキャストゲートウェイ IRB の EVPN シングルアクティブ マルチホーミング機能は、シ ングルアクティブ冗長モードをサポートしています。このモードでは、プロバイダーエッジ (PE)ノードは、EVPN サービスインスタンス(EVI)に基づいて、イーサネットセグメント との間で発着信するイーサネット セグメント ロード バランス トラフィックにローカルに接続 されます。EVPN サービスインスタンス内では、1 つの PE のみがイーサネットセグメント (ES)との間で発着信するトラフィックを転送します。この機能は、サブネット間シナリオの みをサポートします。

### 図 **8 : EVPN**:エニーキャストゲートウェイ **IRB** の **EVPN** シングルアクティブ マルチホーミング

Different bundles on CE1

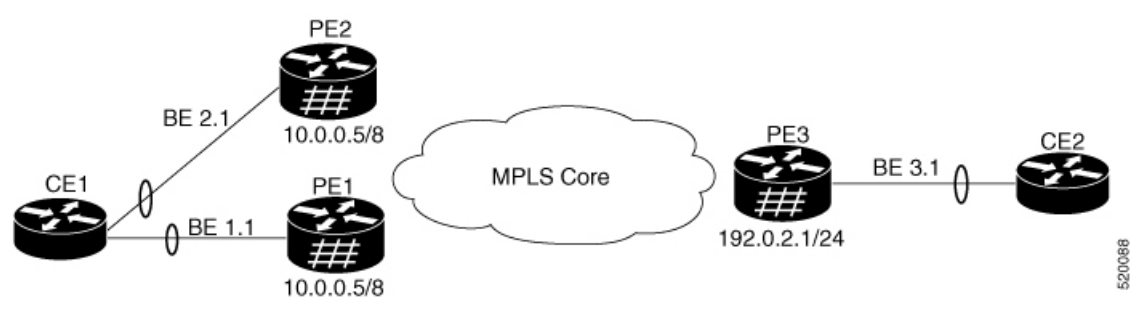

CE1 が PE1 や PE2 にマルチホームされているトポロジについて考えてみます。バンドル イー サネット インターフェイスは BE 1.1、BE 2.1 です。入力インターフェイスは CE1 上の同じス イッチングドメインに属している必要があります。これらのピアリング PE の両方で、ホスト ルーティングを有効にし、エニーキャストゲートウェイIPアドレスを設定します。PE1とPE2 は MPLS コアを通じて PE3 に接続しています。PE3 は、サブネット 10.0.0.5/8 から両方のピア リング PE に到達可能です。ピアリング PE は、PE3 サブネット 192.0.2.1/24 に到達可能です。 CE2はイーサネットインターフェイスバンドルを通じてPE3に接続されています。PE1とPE2

はタイプ4ルートをアドバタイズしてから、指定フォワーダ (DF) の選択を実行します。非 DF はシングルアクティブ モードの両方向のトラフィックをブロックします。

CE1 から CE2 へのトラフィック フローを考えてみます。CE1 は PE1 と PE2 の両方に Address Resolution Protocol(ARP)ブロードキャスト要求を送信します。ピアリング PE は、共有 ESI に対して指定フォワーダー(DF)の選択を実行します。PE1 が EVI の指定フォワーダである 場合、PE1 は CE1 からの ARP 要求に応答します。PE2 は CE1 からのトラフィックをドロップ します。その後で、すべてのユニキャスト トラフィックが PE1 を通じて送信されます。PE2 は、スタンバイ状態またはブロック状態に設定されており、トラフィックはこのパスを介して 送信されません。PE1 は PE3 に MAC をアドバタイズします。PE3 は常に PE1 を通じてトラ フィックを送受信します。PE3はイーサネットインターフェイスバンドルを介してトラフィッ クを CE2 に送信します。BE1 に障害が発生した場合、PE2 は、PE2 を通過する DF およびトラ フィックフローになります。

### **EVPN** シングルアクティブ マルチホーミングの設定

EVPNシングルアクティブマルチホーミング機能を設定するには、PE1とPE2上で次のタスク を実行します。

- ホストルーティングを使用した EVPN IRB の設定
- EVPN イーサネット セグメントの設定
- レイヤ 2 インターフェイスの設定
- ブリッジ ドメインの設定
- VRF の設定

### **EVPN** イーサネット セグメントの設定

EVPN イーサネット セグメントを設定するには、次のタスクを実行します。

```
Router# configure
Router(config)# evpn
Router(config-evpn)# interface Bundle-Ether1
Router(config-evpn-ac)# ethernet-segment
Router(config-evpn-ac-es)# identifier type 0 40.00.00.00.00.00.00.00.01
Router(config-evpn-ac-es)# load-balancing-mode single-active
Router(config-evpn-ac-es)# bgp route-target 4000.0000.0001
Router(config-evpn-ac-es)# comit
```
### 実行コンフィギュレーション

```
configure
evpn
interface Bundle-Ether1
  ethernet-segment
   identifier type 0 40.00.00.00.00.00.00.00.01
    load-balancing-mode single-active
   bgp route-target 4000.0000.0001
    !
```
! !

### EVPN サービス インスタンス (EVI) パラメータの設定

EVPN サービス インスタンス (EVI) パラメータを定義するには、このタスクを実行します。

```
Router# configure
Router(config)# evpn
Router(config-evpn)# evi 6005
Router(config-evpn-evi)# bgp
Router(config-evpn-evi-bgp)# rd 200:50
Router(config-evpn-evi-bgp)# route-target import 100:6005
Router(config-evpn-evi-bgp)# route-target export 100:6005
Router(config-evpn-evi-bgp)# commit
```
### 実行コンフィギュレーション

```
configure
evpn
  evi 6005
  bgp
    rd 200:50
    route-target import 100:6005
    route-target export 100:6005
!
!
```
### レイヤ **2** インターフェイスの設定

レイヤ 2 インターフェイスを定義するには、次のタスクを実行します。

```
Router# configure
Router(config)# interface bundle-ether2.1 l2transport
Router(config-subif-l2)# no shutdown
Router(config-subif-l2)# encapsulation dot1q 1
Router(config-subif-l2)# rewrite ingress tag pop 1 symmetric
Router(config-subif-l2)#commit
Router(config-subif-l2)#exit
```
### 実行コンフィギュレーション

この項では、レイヤ 2 インターフェイスの実行コンフィギュレーションを示します。

```
configure
 interface bundle-ether2.1 l2transport
 no shutdown
  encapsulation dot1q 1
  rewrite ingress tag pop 1 symmetric
!
```
### ブリッジ ドメインの設定

次のステップを実行して PE1 と PE2 上にブリッジ ドメインを設定します。

Router# **configure**

```
Router(config)# l2vpn
Router(config-l2vpn)# bridge group 6005
Router(config-l2vpn-bg)# bridge-domain 6005
Router(config-l2vpn-bg-bd)# interface Bundle-Ether2.1
Router(config-l2vpn-bg-bd-ac)# evi 6005
Router(config-l2vpnbg-bd-evi)# commit
Router(config-l2vpnbg-bd-evi)# exit
```
### 実行コンフィギュレーション

この項では、ブリッジドレインの実行コンフィギュレーションを示します。

```
configure
l2vpn
bridge group 6005
 bridge-domain 6005
   interface Bundle-Ether2.1
    evi 6005
!
```
## <span id="page-39-0"></span>**EVPN** コア分離保護

EVPNコア分離保護機能を使用すると、コア内のリンク障害をモニタして検出することができ ます。プロバイダー エッジ(PE)デバイスでコア リンク障害が検出されると、EVPN は、PE のイーサネット セグメント (ES) を停止します。ES は、カスタマー エッジ (CE) デバイス に接続しているアクセス インターフェイスに関連付けられています。

EVPN は、ICCP のコア分離の検出を置き換えるものです。この新機能により、EVPN 環境で ICCP を使用する必要がなくなります。

CE が PE1 および PE2 に接続されているトポロジを考えてみます。PE1、PE2、および PE3 で は、MPLS コア ネットワーク上で EVPN が実行されています。コア インターフェイスにはギ ガビット イーサネットまたはバンドル インターフェイスを使用できます。

### 図 **9 : EVPN** コア分離保護

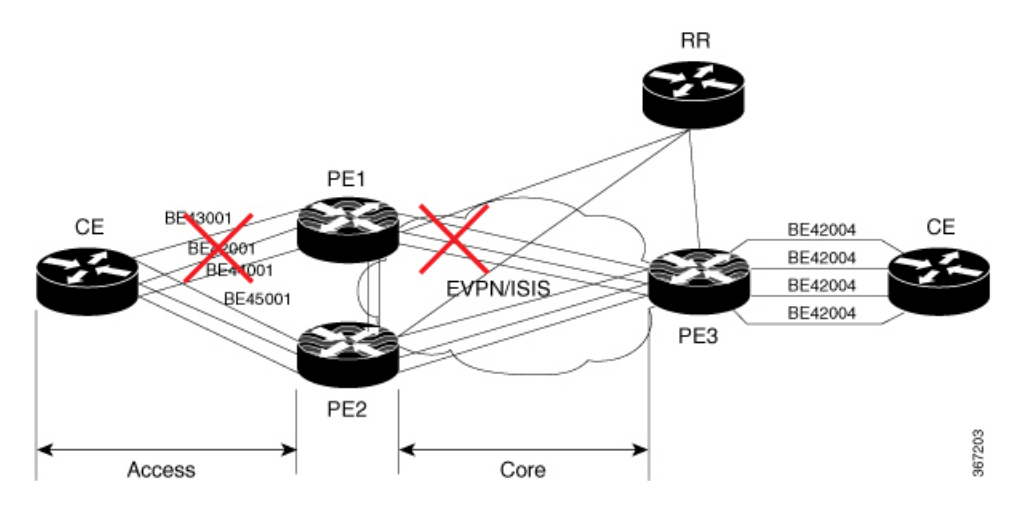

PE1 のコア リンクがダウンすると、EVPN はリンク障害を検出し、アクセス ネットワークを ダウンさせてコア ネットワークから PE1 ノードを分離します。これにより、CE は PE1 にトラ

フィックを送信できなくなります。BGP セッションもダウンしているため、BGP は、障害が 発生したPEによってアドバタイズされたすべてのルートを無効にします。これにより、リモー ト PE2 および PE3 は、L2FIB 内のネクストホップ パスリストと MAC ルートを更新します。 PE2はすべてのトラフィックの転送者になるため、コアネットワークからPE1を分離します。

すべてのコア インターフェイスと BGP セッションがアップすると、PE1 はイーサネット A-D イーサネットセグメント (ES-EAD) ルートを再度アドバタイズし、サービスカービングをト リガーして、コア ネットワークの一部になります。

### **EVPN** コア分離保護の設定

EVPN グループの配下にコア インターフェイスを設定し、そのグループを、CE に接続された 接続回線(AC)であるイーサネット セグメントに関連付けます。すべてのコアインターフェ イスがダウンすると、EVPNは、関連付けられているアクセスインターフェイスをダウンさせ ます。これにより、CE デバイスは自身のバンドル内でこれらのリンクを使用できなくなりま す。グループの一部であるすべてのインターフェイスがダウンすると、EVPNはバンドルをダ ウンさせ 、ES-EAD ルートを取り消します。

### 制約事項

- EVPN の配下には最大 24 のグループを作成できます。
- グループの下には最大 12 のコア インターフェイスを追加できます。
- コア インターフェイスはグループ間で再利用できます。コア インターフェイスは、バン ドル インターフェイスにすることができます。
- EVPNグループにはコアインターフェイスのみを含める必要があります。EVPNグループ の配下にアクセス インターフェイスを追加しないでください。
- アクセス インターフェイスは、バンドル インターフェイスにしかなれません。
- EVPN コアに面するインターフェイスは、物理インターフェイスまたはバンドル メイン インターフェイスのみにする必要があります。サブインターフェイスはサポートされてい ません。

```
Router# configure
Router(config)# evpn
Router(config-evpn)# group 42001
Router(config-evpn-group)# core interface GigabitEthernet0/2/0/1
Router(config-evpn-group)# core interface GigabitEthernet0/2/0/3
Router(config-evpn-group)#exit
!
Router(config-evpn)# group 43001
Router(config-evpn-group)# core interface GigabitEthernet0/2/0/2
Router(config-evpn-group)# core interface GigabitEthernet0/2/0/4
Router(config-evpn-group)#exit
!
Router# configure
Router(config)# evpn
Router(config-evpn)# interface bundle-Ether 42001
Router(config-evpn-ac)# core-isolation-group 42001
```

```
Router(config-evpn-ac)# exit
!
Router(config-evpn)# interface bundle-Ether 43001
Router(config-evpn-ac)# core-isolation-group 43001
Router(config-evpn-ac)# commit
```
### 実行コンフィギュレーション

```
configure
 evpn
  group 42001
  core interface GigabitEthernet0/2/0/1
   core interface GigabitEthernet0/2/0/3
   !
  group 43001
  core interface GigabitEthernet0/2/0/2
   core interface GigabitEthernet0/2/0/4
   !
 !
configure
evpn
 interface bundle-Ether 42001
  core-isolation-group 42001
   !
  interface bundle-Ether 43001
   core-isolation-group 43001
   !
  !
```
### 確認

**show evpn group** コマンドは、evpn グループの完全なリストと、それらに関連付けられて いるコア インターフェイスおよびアクセス インターフェイスを表示します。各インターフェ イスのステータス(アップまたはダウン)も表示されます。アクセスインターフェイスがアッ プ状態になるには、コア インターフェイスが少なくとも 1 つアップ状態である必要がありま す。

```
Router# show evpn group /* Lists specific group with core-interfaces and access interface
status */
EVPN Group: 42001
  State: Ready
  Core Interfaces:
     Bundle-Ethernet110: down
    Bundle-Ethernet111: down
    GigabethEthernet0/2/0/1: up
     GigabethEthernet0/2/0/3: up
     GigabethEthernet0/4/0/8: up
     GigabethEthernet0/4/0/9: up
     GigabethEthernet0/4/0/10: up
  Access Interfaces:
    Bundle-Ether42001: up
EVPN Group: 43001
  State: Ready
  Core Interfaces:
     Bundle-Ethernet110: down
     GigabethEthernet0/2/0/2: up
     GigabethEthernet0/2/0/4: up
```
GigabethEthernet0/4/0/9: up

Access Interfaces: Bundle-Ether43001: up

# <span id="page-42-0"></span>**EVPN** ルーティング ポリシー

EVPN ルーティング ポリシー機能では、アドレスファミリ L2VPN EVPN のルート ポリシー サ ポートを提供します。この機能は、EVPNルートフィルタリング機能をルーティングポリシー 言語(RPL)に追加します。フィルタリングはさまざまな EVPN 属性に基づきます。

ピアから受け入れるか、ピアにアドバタイズされる、または1個のルーティングプロトコルか ら別のプロトコルへ再配布されるときに、ルートを検査し、フィルタリングして、属性を変更 するように、ルーティング ポリシーがルータに指示します。

この機能により、より粒度が高いルートポリシーの定義を提供するルートポリシー一致基準の EVPN ルートタイプ 1 ~ 5 の EVPN ネットワーク層到達可能性情報 (NLRI) 属性を使用して ルートポリシーを設定できます。たとえば、ルートポリシーを特定のEVPNルートタイプのみ に適用したり、任意の組み合わせの EVPN NLRI 属性に適用できます。この機能は、ルートポ リシーを有効にして EVPN NLRI 属性でフィルタリングすることで、ソリューションの設定お よび展開に柔軟性をもたらします。

この機能を実装するには、次の概念を理解する必要があります。

- ルーティング ポリシー言語
- ルーティング ポリシー言語の構造
- ルーティング ポリシー言語コンポーネント
- ルーティング ポリシー言語使用方法
- ポリシー定義
- パラメータ化
- ポリシー適用のセマンティック
- ポリシー ステートメント
- 接続点

これらの概念については「ルーティング [ポリシーの実装」](http://www.cisco.com/c/en/us/td/docs/routers/asr9000/software/asr9k_r6-1/routing/configuration/guide/b-routing-cg-asr9k-61x/b-routing-cg-asr9k-61x_chapter_01011.html)を参照してください。

現在、この機能は接続ポイント「イン」または「アウト」の BGP ネイバーでのみサポートさ れています。ルート ポリシーは BGP ネイバーのインバウンドまたはアウトバウンドのみに適 用できます。

### **EVPN** ルート タイプ

EVPN NLRI には次のさまざまなルート タイプがあります。

### $U - F$  タイプ1: イーサネット自動検出(AD)ルート

イーサネット(AD)ルートは、EVIごととイーサネットセグメント識別子(ESI)ごとにアド バタイズされます。これらのルートは、イーサネットセグメント(ES)ごとに送信されます。 これらは ES に属している EVI のリストを伝送します。ESI フィールドは、CE がシングルホー ムの場合はゼロに設定されます。

イーサネット A-D ルート タイプ固有の EVPN NLRI は次のフィールドで構成されます。

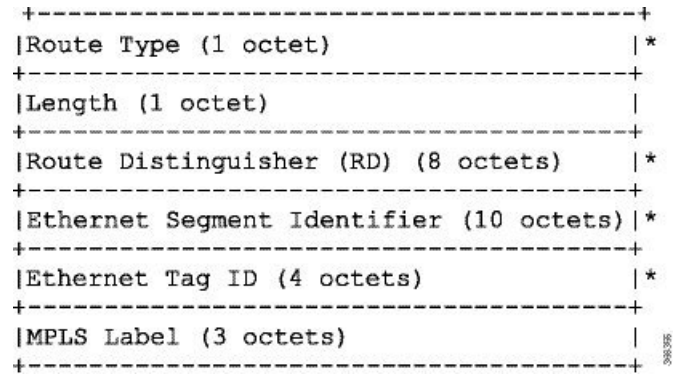

#### **NLRI** の形式:ルートタイプ **1**:

[Type][Len][RD][ESI][ETag][MPLS Label] ネット属性:[Type][RD][ESI][ETaq] パス属性:[MPLS Label]

### 例

```
route-policy evpn-policy
 if rd in (1.1.1.1:0) [and/or evpn-route-type is 1] [and/or esi in
(0a1.a2a3.a4a5.a6a7.a8a9)] [and/or etag is 4294967295] then
   set ..
  endif
end-policy
!
route-policy evpn-policy
  if rd in (1.1.1.2:0) [and/or evpn-route-type is 1] [and/or esi in
(00a1.a2a3.a4a5.a6a7.a8a9)] [and/or etag is 4294967295] then
   set ..
  endif
end-policy
```
### ルート タイプ **2**:**MAC/IP** アドバタイズメント ルート

ホストの IP アドレスと MAC アドレスが NLRI 内のピアにアドバタイズされます。MAC アド レスのコントロール プレーン学習は不明ユニキャストのフラッディングを削減します。

MAC/IP アドバタイズメント ルート タイプ固有の EVPN NLRI は次のフィールドで構成されま す。

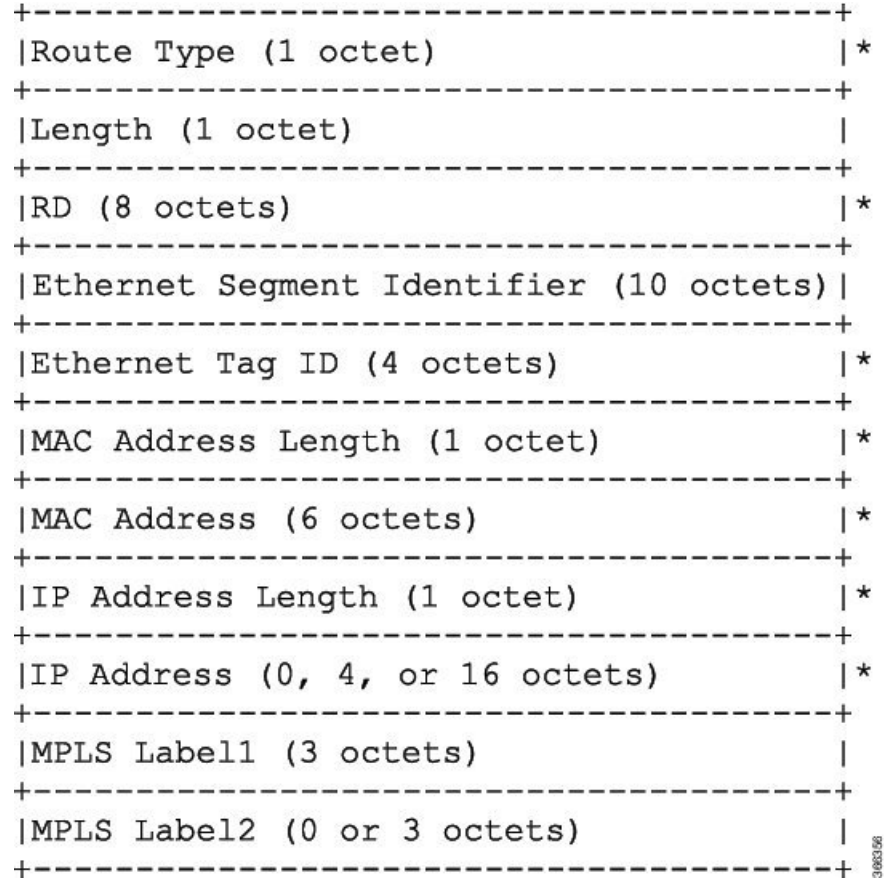

### **NLRI** の形式:ルートタイプ **2**:

[Type][Len][RD][ESI][ETag][MAC Addr Len][MAC Addr][IP Addr Len][IP Addr][MPLS Label1][MPLS Label2]

ネット属性:[Type][RD][ETag][MAC Addr Len][MAC Addr][IP Addr Len][IP Addr] パス属性: [ESI], [MPLS Label1], [MPLS Label2]

### 例

```
route-policy evpn-policy
 if rd in (1.1.1.2:0) [and/or evpn-route-type is 2] [and/or esi in
(0000.0000.0000.0000.0000)] [and/or etag is 0] [and/or macaddress in (0013.aabb.ccdd)]
[and/or destination in (1.2.3.4/32)] then
   set ..
 endif
end-policy
```
### ルート タイプ **3**:包括的なマルチキャスト イーサネット タグ ルート

このルートは、送信元 PE からリモート PE へのブロードキャスト、不明ユニキャスト、およ びマルチキャスト(BUM)トラフィック用の接続を確立します。このルートは、VLAN ごと と ESI ごとにアドバタイズされます。

包括的マルチキャスト イーサネット タグ ルート タイプ固有の EVPN NLRI は次のフィールド で構成されます。

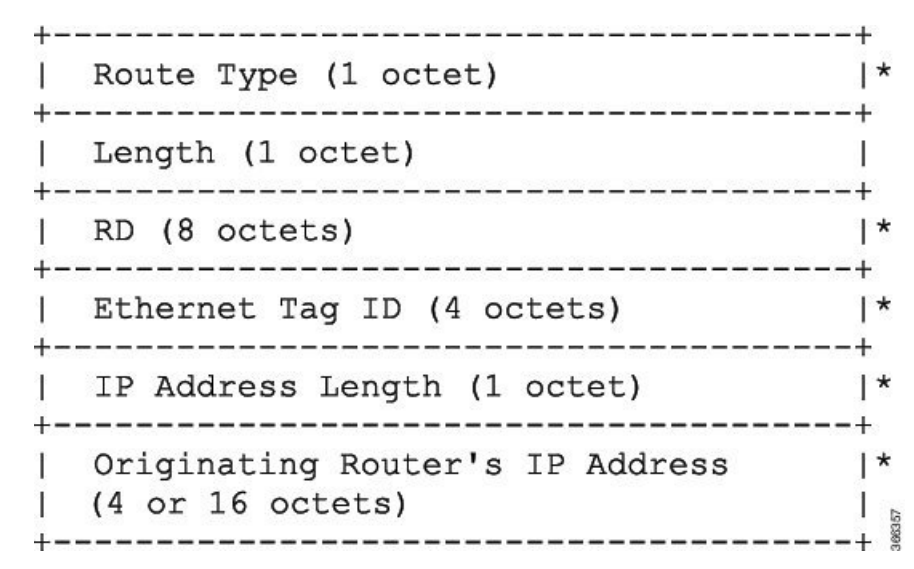

### **NLRI** の形式:ルートタイプ **3**:

[Type][Len][RD][ETag][IP Addr Len][Originating Router's IP Addr]

ネット属性:[Type][RD][ETag][IP Addr Len][Originating Router's IP Addr]

### 例

```
route-policy evpn-policy
 if rd in (1.1.1.1:300) [and/or evpn-route-type is 3] [and/or etag is 0] [and/or
evpn-originator in (1.1.1.1)] then
  set ..
 endif
end-policy
```
ルート タイプ **4**:イーサネット セグメント ルート

イーサネット セグメント ルートでは CE デバイスを 2 台のデバイスまたは PE デバイスを接続 できます。ES ルートでは同じイーサネット セグメントに接続されている PE デバイスを検出 できます。

イーサネットセグメントルートタイプ固有のEVPNNLRIは次のフィールドで構成されます。

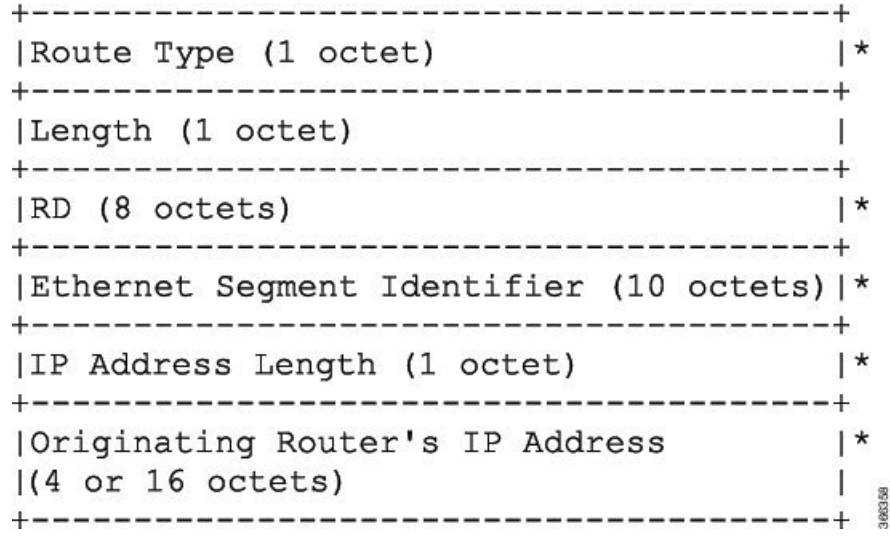

### **NLRI** の形式:ルートタイプ **4**:

[Type][Len][RD][ESI][IP Addr Len][Originating Router's IP Addr]

ネット属性: [Type][RD][ESI][IP Addr Len][Originating Router's IP Addr]

### 例

```
route-policy evpn-policy
  if rd in (1.1.1.1:0) [and/or evpn-route-type is 4] [and/or esi in
(00a1.a2a3.a4a5.a6a7.a8a9)] [and/or evpn-originator in (1.1.1.1)] then
   set ..
  endif
end-policy
```
### ルート タイプ **5**:**IP** プレフィックス ルート

IP プレフィックス ルート タイプ固有の EVPN NLRI は次のフィールドで構成されます。

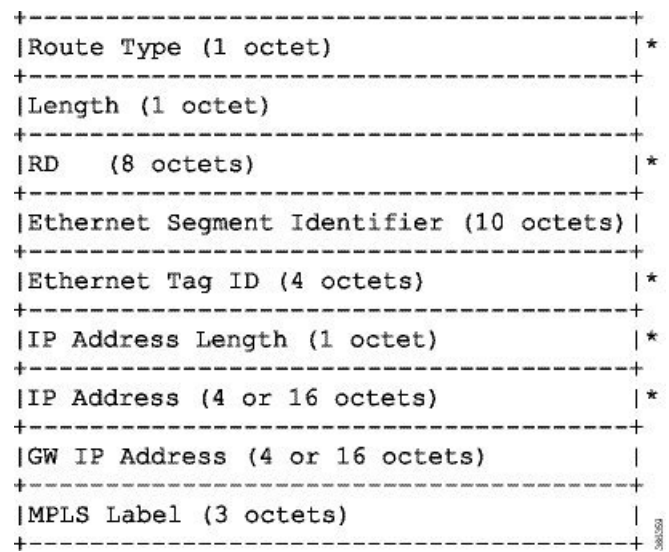

### **NLRI** の形式:ルートタイプ **5**:

[Type][Len][RD][ESI][ETag][IP Addr Len][IP Addr][GW IP Addr][Label] ネット属性:[Type][RD][ETag][IP Addr Len][IP Addr] パス属性:[ESI], [GW IP Addr], [Label]

### 例

```
route-policy evpn-policy
 if rd in (30.30.30.30:1) [and/or evpn-route-type is 5] [and/or esi in
(0000.0000.0000.0000.0000)] [and/or etag is 0] [and/or destination in (12.2.0.0/16)]
[and/or evpn-gateway in (0.0.0.0)] then
   set ..
 endif
end-policy
```
### **EVPN RPL** 属性

### ルート識別子

ルート識別子 (rd) 属性は、8 オクテットで構成されます。rd は EVPN ルートのタイプそれぞ れに指定できます。この属性は、ルートポリシーでは必須ではありません。

### 例

rd in (1.2.3.4:0)

### **EVPN** ルート タイプ

EVPN ルート タイプ属性は、1 オクテットで構成されます。これによって EVPN ルート タイプ が指定されます。EVPN ルート タイプ属性は、特定の EPVN NLRI プレフィックス形式を識別 するために使用されます。これは、すべての EVPN ルート タイプのネット属性の 1 つです。

#### 例

evpn-route-type is 3

- The following are the various EVPN route types that can be used:
- 1 ethernet-ad
- 2 mac-advertisement
- 3 inclusive-multicast 4 - ethernet-segment
- 5 ip-advertisement

### **IP** プレフィックス

IPプレフィックス属性は、それぞれ4つの部分(アドレス、マスク長、最小一致長、最大一致 長)がある IPv4 または IPv6 プレフィックス一致指定を保持しています。アドレスは必須です が、他の3つの部分は任意です。EVPNルートタイプ2でのIPプレフィックスの指定により、 IPv4 または IPv6 のいずれかのホスト IP アドレスを表します(/32 または /128)。EVPN ルー ト タイプ 5 の IP プレフィックスでの指定により、IPv4 または IPv6 のサブネットを表します。 これは、EVPN ルート 2 と 5 のネット属性の 1 つです。

#### 例

destination in (128.47.10.2/32) destination in (128.47.0.0/16) destination in (128:47::1/128) destination in (128:47::0/112)

#### **esi**

イーサネット セグメント識別子(ESI)属性は、10 オクテットで構成されます。これは EVPN ルート タイプ 1 と 4 のネット属性であり、EVPN ルート タイプ 2 と 5 のパス属性です。

#### 例

esi in (ffff.ffff.ffff.ffff.fff0)

#### **etag**

イーサネット タグ属性は 4 オクテットで構成されます。イーサネット タグは、特定のブロー ドキャスト ドメイン (VLANなど)を識別します。EVPN インスタンスは1つまたは複数のブ

ロード キャスト ドメインで構成されます。これは EVPN ルート タイプ 1、2、3、および 5 の ネット属性です。

### 例

etag in (10000)

#### **mac**

MAC 属性は 6 オクテットで構成されます。これは、EVPN ルート 2 のネット属性です。

### 例

mac in (0206.acb1.e806)

### **evpn-originator**

evpn-originator 属性は、発信元ルータの IP アドレス (4 または 16 オクテット) を指定します。 これは、EVPN ルート 3 と 4 のネット属性です。

### 例

evpn-originator in (1.2.3.4)

#### **evpn-gateway**

evpn-gateway 属性は、ゲートウェイの IP アドレスを指定します。ゲートウェイ IP アドレスは 32 ビットまたは 128 ビットのフィールド (IPv4 または IPv6) であり、IP プレフィックスに応 じてオーバーレイ ネクストホップをエンコードします。ゲートウェイ IP アドレス フィールド は、オーバーレイネクストホップとして使用しない場合はゼロに設定できます。これは、EVPN ルート 5 のパス属性です。

#### 例

evpn-gateway in (1.2.3.4)

### **EVPN RPL** 属性セット

このコンテキストでは、セットという用語を、順序付けのない固有のエレメントの集合を意味 する数学的な概念で使用されます。ポリシー言語は、セットをマッチング用の値のグループに 対するコンテナとして提供します。セットは、条件式で使用されます。セットの要素はカンマ で区切ります。ヌル(空)のセットは許可されます。

### **prefix-set**

prefix-set は、それぞれ4つの部分(アドレス、マスク長、最小一致長、最大一致長)がある IPv4 または IPv6 プレフィックス一致指定を保持しています。アドレスは必須ですが、他の 3 つの部分は任意です。prefix-set は 1 つまたは複数の IP プレフィックスを指定します。

### 例

prefix-set ip\_prefix\_set 14.2.0.0/16, 54.0.0.0/16, 12.12.12.0/24, 50:50::1:0/112 end-set

#### **mac-set**

mac-set は 1 つまたは複数の MAC プレフィックスを指定します。

### 例

```
mac-set mac_address_set
1234.2345.6789,
2345.3456.7890
end-set
```
### **esi-set**

esi-set は、1 つまたは複数の ESI を指定します。

### 例

```
esi-set evpn_esi_set
1234.2345.3456.4567.5678,
1234.2345.3456.4567.5670
end-set
```
### **etag-set**

etag-set は、1 つまたは複数のイーサネット タグを指定します。

### 例

etag-set evpn\_etag\_set 10000, 20000 end-set

### **EVPN RPL** 機能の設定

次の項では、mac-set、esi-set、evpn-gateway、および evpn-originator を設定する方法について説 明します。

/\* Configuring a mac-set and refering it in a route-policy (Attach point - neighbor-in) \*/ Router# **configure** Router(config)# **mac-set demo\_mac\_set** Router(config-mac)# **1234.ffff.aaa3,** Router(config-mac)# **2323.4444.ffff** Router(config-mac)# **end-set** Router(config)# **!** Router(config)# **route-policy policy\_use\_pass\_mac\_set** Router(config-rpl)# **if mac in demo\_mac\_set then** Router(config-rpl-if)# **set med 200** Router(config-rpl-if)# **else** Router(config-rpl-else)# **set med 1000** Router(config-rpl-else)# **endif** Router(config-rpl)# **end-policy** Router(config)# **commit** Router(config)# **router bgp 100** Router(config-bgp)# **address-family ipv4 unicast** Router(config-bgp-af)# **!** Router(config-bgp-af)# **neighbor 10.0.0.10** Router(config-bgp-nbr)# **remote-as 8** Router(config-bgp-nbr)# **address-family ipv4 unicast** Router(config-bgp-nbr-af)# **route-policy policy\_use\_pass\_mac\_set in** Router(config-bgp-nbr-af)# **commit** /\* Configuring a esi-set and refering it in a route-policy (Attach point - neighbor-in) \*/ Router# **configure** Router(config)# **esi-set demo\_esi** Router(config-esi)# **ad34.1233.1222.ffff.44ff,** Router(config-esi)# **ad34.1233.1222.ffff.6666** Router(config-esi)# **end-set** Router(config)# **!** Router(config)# **route-policy use\_esi** Router(config-rpl)# **if esi in demo\_esi then** Router(config-rpl-if)# **set local-preference 100** Router(config-rpl-if)# **else** Router(config-rpl-else)# **set local-preference 300** Router(config-rpl-else)# **endif** Router(config-rpl)# **end-policy** Router(config)# **commit** /\* Configuring evpn-gateway/evpn-originator in a route-policy (Attach point - neighbor-in and out) \*/ Router# **configure** Router(config)# **route-policy gateway\_demo** Router(config-rpl)# **if evpn-gateway in (10.0.0.0/32) then** Router(config-rpl-if)# **pass** Router(config-rpl-if)# **endif** Router(config-rpl)# **end-policy** Router(config)# **commit** Router(config)# **route-policy originator\_demo** Router(config-rpl)# **if evpn-originator in (10.0.0.1/32) then** Router(config-rpl-if)# **set local-preference 100** Router(config-rpl-if)# **else**

```
Router(config-rpl-else)# set med 200
Router(config-rpl-else)# endif
Router(config-rpl)# end-policy
Router(config)# commit
Router(config)# router bgp 100
Router(config-bgp)# address-family ipv4 unicast
Router(config-bgp-af)# !
Router(config-bgp-af)# neighbor 10.0.0.10
Router(config-bgp-nbr)# remote-as 8
Router(config-bgp-nbr)# address-family ipv4 unicast
Router(config-bgp-nbr-af)# route-policy gateway_demo in
Router(config-bgp-nbr-af)# route-policy originator_demo out
Router(config-bgp-nbr-af)# commit
```
### 実行コンフィギュレーション

```
/* Configuring a mac-set and refering it in a route-policy (Attach point - neighbor-in)
*/
mac-set demo_mac_set
 1234.ffff.aaa3,
  2323.4444.ffff
end-set
!
route-policy policy use pass mac set
  if mac in demo mac set then
   set med 200
  else
   set med 1000
  endif
end-policy
!
router bgp 100
address-family ipv4 unicast
 !
neighbor 10.0.0.10
 remote-as 8
 address-family ipv4 unicast
 route-policy policy_use_pass_mac_set in
  !
 !
!
end
/* Configuring a esi-set and refering it in a route-policy (Attach point - neighbor-in)
*/
Wed Oct 26 11:52:23.720 IST
esi-set demo_esi
 ad34.1233.1222.ffff.44ff,
 ad34.1233.1222.ffff.6666
end-set
!
route-policy use_esi
 if esi in demo_esi then
   set local-preference 100
  else
   set local-preference 300
  endif
end-policy
```
### **EVPN** ルート ポリシーの例

```
route-policy ex_2
  if rd in (2.2.18.2:1004) and evpn-route-type is 1 then
   drop
  elseif rd in (2.2.18.2:1009) and evpn-route-type is 1 then
   drop
 else
   pass
  endif
end-policy
!
route-policy ex_3
 if evpn-route-type is 5 then
   set extcommunity bandwidth (100:9999)
  else
   pass
 endif
end-policy
!
route-policy samp
end-policy
!
route-policy samp1
 if rd in (30.0.101.2:0) then
   pass
 endif
end-policy
!
route-policy samp2
 if rd in (30.0.101.2:0, 1:1) then
   pass
 endif
end-policy
!
route-policy samp3
 if rd in (*:*) then
   pass
 endif
end-policy
!
route-policy samp4
 if rd in (30.0.101.2:*) then
   pass
 endif
end-policy
!
route-policy samp5
 if evpn-route-type is 1 then
   pass
 endif
end-policy
!
route-policy samp6
 if evpn-route-type is 2 or evpn-route-type is 5 then
   pass
 endif
end-policy
!
route-policy samp7
 if evpn-route-type is 4 or evpn-route-type is 3 then
   pass
```

```
endif
end-policy
!
route-policy samp8
 if evpn-route-type is 1 or evpn-route-type is 2 or evpn-route-type is 3 then
   pass
  endif
end-policy
!
route-policy samp9
  if evpn-route-type is 1 or evpn-route-type is 2 or evpn-route-type is 3 or
evpn-route-type is 4 then
   pass
  endif
end-policy
!
route-policy test1
  if evpn-route-type is 2 then
   set next-hop 10.2.3.4
  else
   pass
  endif
end-policy
!
route-policy test2
 if evpn-route-type is 2 then
   set next-hop 10.10.10.10
  else
   drop
  endif
end-policy
!
route-policy test3
 if evpn-route-type is 1 then
   set tag 9988
  else
   pass
  endif
end-policy
!
route-policy samp21
 if mac in (6000.6000.6000) then
   pass
  endif
end-policy
!
route-policy samp22
 if extcommunity rt matches-any (100:1001) then
   pass
 else
   drop
  endif
end-policy
!
route-policy samp23
  if evpn-route-type is 1 and esi in (aaaa.bbbb.cccc.dddd.eeee) then
    pass
  else
   drop
  endif
end-policy
!
route-policy samp24
  if evpn-route-type is 5 and extcommunity rt matches-any (100:1001) then
```

```
pass
  else
   drop
  endif
end-policy
!
route-policy samp25
 if evpn-route-type is 2 and esi in (1234.1234.1234.1234.1236) then
   pass
 else
   drop
 endif
end-policy
!
route-policy samp26
 if etag in (20000) then
   pass
  else
   drop
 endif
end-policy
!
route-policy samp27
 if destination in (99.99.99.1) and etag in (20000) then
   pass
 else
   drop
 endif
end-policy
!
route-policy samp31
 if evpn-route-type is 1 or evpn-route-type is 2 or evpn-route-type is 3 or
evpn-route-type is 4 or evpn-route-type is 5 then
   pass
 else
   drop
 endif
end-policy
!
route-policy samp33
 if esi in evpn_esi_set1 then
   pass
 else
   drop
 endif
end-policy
!
route-policy samp34
 if destination in (90:1:1::9/128) then
   pass
  else
   drop
 endif
end-policy
!
route-policy samp35
 if destination in evpn_prefix_set1 then
   pass
 else
   drop
 endif
end-policy
!
route-policy samp36
```

```
if evpn-route-type is 3 and evpn-originator in (80:1:1::3) then
    pass
  else
    drop
  endif
end-policy
!
route-policy samp37
 if evpn-gateway in (10:10::10) then
   pass
  else
   drop
  endif
end-policy
!
route-policy samp38
 if mac in evpn_mac_set1 then
   pass
  else
   drop
  endif
end-policy
!
route-policy samp39
  if mac in (6000.6000.6002) then
   pass
  else
   drop
  endif
end-policy
!
route-policy samp41
  if evpn-gateway in (10.10.10.10, 10:10::10) then
    pass
  else
   drop
  endif
end-policy
!
route-policy samp42
 if evpn-originator in (24.162.160.1/32, 70:1:1::1/128) then
   pass
  else
   drop
  endif
end-policy
!
route-policy example
 if rd in (62300:1903) and evpn-route-type is 1 then
   drop
  elseif rd in (62300:19032) and evpn-route-type is 1 then
   drop
  else
   pass
  endif
end-policy
!
route-policy samp100
 if evpn-route-type is 4 or evpn-route-type is 5 then
   drop
  else
   pass
  endif
end-policy
```

```
!
route-policy samp101
 if evpn-route-type is 4 then
   drop
 else
   pass
  endif
end-policy
!
route-policy samp102
 if evpn-route-type is 4 then
   drop
  elseif evpn-route-type is 5 then
   drop
  else
   pass
  endif
end-policy
!
route-policy samp103
 if evpn-route-type is 2 and destination in evpn prefix set1 then
    drop
  else
   pass
 endif
end-policy
!
route-policy samp104
 if evpn-route-type is 1 and etag in evpn_etag_set1 then
   drop
  elseif evpn-route-type is 2 and mac in evpn mac set1 then
   drop
  elseif evpn-route-type is 5 and esi in evpn esi set1 then
    drop
  else
   pass
  endif
end-policy
!
```
# <span id="page-57-0"></span>**BGP-LU** アンダーレイを介した **EVPN** ブリッジングおよび **VPWS** サービス

BGP-LU アンダーレイを介した EVPN ブリッジングおよび VPWS サービスでは、データセン ター(DC)間のエンドツーエンド EVPN サービスを設定できます。この機能を使用すると、 トランスポート、BGP-LU、サービスレベルの 3 レベルで ECMP を実行できます。

この機能は次のサービスをサポートしています。

- IGP を使用して BGP-LU を介した IRB VRF(SR または非 SR:LDP、IGP)
- IGPを使用してBGP-LUを介したEVPNのエイリアシング(SRまたは非SR:LDP、IGP)
- IGP を使用して BGP-LU を介した VPWS

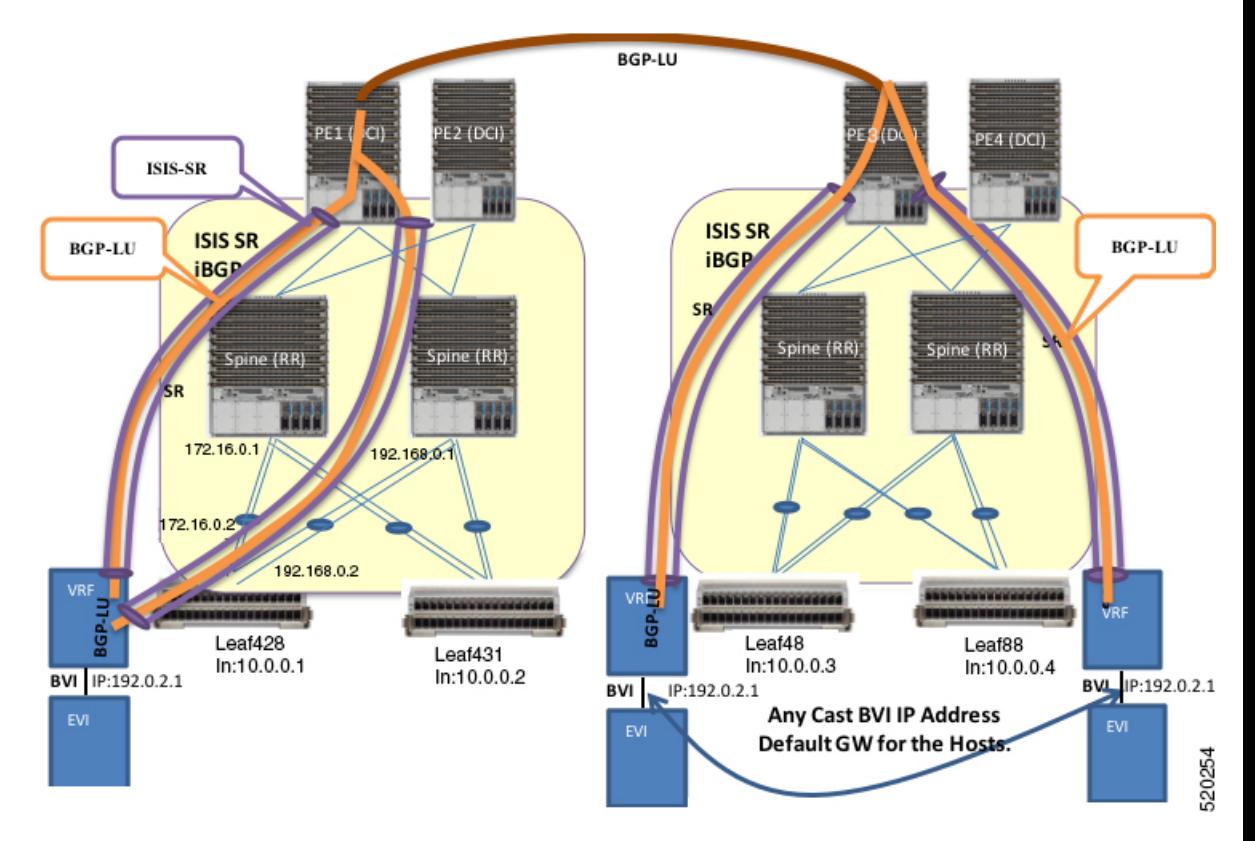

図 **10 : BGP-LU** アンダーレイを介した **EVPN** ブリッジングおよび **VPWS** サービス

この項では、BGP-LUアンダーレイ機能を使用したEVPNブリッジングおよびVPWSサービス のトポロジについて説明します。

- DCI を介して接続されている 2 つのデータセンターについて考えてみます。リーフノード でのブリッジングおよびサブネット間ルーティングにより、EVPN を設定します。
- BVI 接続回線を備えた EVPN インスタンスを VRF を実装したインターフェイスに設定し ます。
- 同じ MAC アドレスを持つエニーキャスト IP アドレスを使用して、BVI インターフェイス を設定します。これは、同じEVPNブリッジドドメイン全体で、すべてのホストのデフォ ルトゲートウェイになります。
- リーフは、ローカルホストのデフォルトゲートウェイとして機能します。
- リーフノードにホストを接続します。リーフノードはスパインを介してルーティングされ ます。DC相互接続の場合、スパインはプロバイダーエッジ (PE) デバイスとデータセン ター相互接続(DCI)を介して接続されます。
- IGP や I-BGP というラベルが付けられた IS-IS は、リーフノード、スパイン、DCI の内部 で有効になります。スパインは、ルートリフレクタ(RR)として機能します。
- リーフノード、スパイン、DCI の間で、IS-IS SR ポリシーを設定します。
- DC 間で BGP-LU を設定します。

• ラベル付けされたユニキャスト BGP ルータは、リーフノードとトンネリング全体で IGP ラベル付きパス (IS-IS SR) を介して学習されます。

たとえば、Leaf428 では、BGP-LU ルートがリモートループバック 10.0.0.3 と 10.0.0.4 用に 学習されます。

• IRB(BVI)インターフェイスルートは EVPN インスタンス全体で学習され、トンネリン グされたラベル付きルートとして BGP-LU を介してプログラミングされます。

たとえば Leaf428 では、192.0.2.1 は 10.0.0.3 と 10.0.0.4 の 2 つの BGP-LU パスを使用して 到達できます。

## **BGP-LU** アンダーレイを介した **EVPN** ブリッジングおよび **VPWS** サービ スの設定

BGP-LU アンダーレイ機能を介して EVPN ブリッジングおよび VPWS サービスを設定するに は、次のタスクを実行します。

- IGP の設定
- BGP の設定
- EVPN インスタンスと ESI の設定
- BVI (IRB) インターフェイスの設定
- VRF の設定
- VRF を使用した BVI の設定
- BGP での VRF の設定
- ブリッジドメインの設定と接続回線および EVPN インスタンスとの関連付け
- ブリッジドメインの設定と接続回線、EVPN インスタンス、および BVI との関連付け
- EVPN VPWS の設定

### 設定例

```
/* Configure IGP */
IGP configuration is a pre-requisite to configure EVPN. IGP can be OSPF or ISIS.
Router# configure
Router(config)#router ospf 1
Router(config-ospf)#router-id 209.165.201.1
Router(config-ospf)#area 10
Router(config-ospf-ar)#interface loopback0\
Router(config-ospf-ar-if)#exit
Router(config-ospf-ar)#interface TenGigE0/0/0/1\
Router(config-ospf-ar-if)#exit
Router(config-ospf-ar)#interface TenGigE0/0/0/17\
Router(config-ospf-ar-if)#commit
```

```
/* Configure BGP */
Router# configure
Router(config)#router bgp 100
Router(config-bgp)#router-id 209.165.201.1
Router(config-bgp)#bgp graceful-restart
Router(config-bgp)#address-family ipv4 unicast
Router(config-bgp-af)#redistribute connected
Router(config-bgp-af)#network 209.165.200.225/27
Router(config-bgp-af)#allocate-label all
Router(config-bgp-af)#exit
Router(config-bgp)#address-family ipv6 unicast
Router(config-bgp-af)#allocate-label all
Router(config-bgp-af)#exit
Router(config-bgp)#neighbor-group spines
Router(config-bgp-nbrgrp)#remote-as 100
Router(config-bgp-nbrgrp)#update-source loopback0
Router(config-bgp-nbrgrp)#address-family ipv4 labeled-unicast multipath
Router(config-bgp-nbrgrp-af)#exit
Router(config-bgp-nbrgrp)#address-family ipv6 labeled-unicast multipath
Router(config-bgp-nbrgrp-af)#exit
Router(config-bgp-nbrgrp)#address-family l2vpn evpn
Router(config-bgp-nbrgrp-af)#advertise vpnv4 unicast re-originated
Router(config-bgp-nbrgrp-af)#advertise vpnv6 unicast re-originated
Router(config-bgp-nbrgrp-af)#exit
Router(config-bgp-nbrgrp)exit
Router(config-bgp)neighbor 209.165.200.225
Router(config-bgp-nbr)#use neighbor-group spines
Router(config-bgp-nbr)#commit
/* Configure VPN4 address-family */
Router(config)#router bgp 100
Router(config-bgp)#router-id 209.165.201.1
Router(config-bgp)#ibgp policy out enforce-modifications
Router(config-bgp)#address-family vpnv4 unicast
Router(config-bgp-af)#commit
/* Configure EVPN instance and ESI */
Router#configure
Router(config)#evpn
Router(config-evpn)#evi 100
Router(config-evpn-instance)#advertise-mac
Router(config-evpn-instance-mac)#exit
Router(config-evpn-instance)#exit
Router(config-evpn)#interface Bundle-Ether1
Router(config-evpn-ac)#ethernet-segment identifier type 0 aa.aa.aa.aa.aa.aa.aa.aa.ac
Router(config-evpn-ac-es)#bgp route-target 0011.0011.0012
Router(config-evpn-ac)#commit
/* Configure BVI (IRB) Interface */
Router#configure
Router(config)#interface BVI200
Router(config-if)#ipv4 address 192.0.2.1 255.255.255.0
Router(config-if)#commit
```

```
/* Configure VRF */
Router# configure
Router(config)# vrf vpn2
Router(config-vrf)# address-family ipv4 unicast
Router(config-vrf-af)# import route-target 81:2
Router(config-vrf-af)# exit
Router(config-vrf)# address-family ipv6 unicast
Router(config-vrf-af)# import route-target 81:2
```

```
Router(config-vrf-af)# commit
```

```
/* Configure BVI with VRF */
Router(config)# interface BVI200
Router(config-if)# host-routing
Router(config-if)# vrf vpn72
Router(config-if-vrf)# ipv4 address ipv4 address 192.0.2.1 255.255.255.0
Router(config-if-vrf)# mac-address 10.1111.1
Router(config-if)# commit
/* Configure VRF under BGP */
Router(config)# router bgp 100
Router(config-bgp)# vrf vpn2
Router(config-bgp-vrf)# rd 102:2
Router(config-bgp-vrf)# address-family ipv4 unicast
Router(config-bgp-vrf-af)# label mode per-vrf
Router(config-bgp-vrf-af)# maximum-paths ibgp 8
Router(config-bgp-vrf-af)# redistribute connected
Router(config-bgp-vrf-af)# exit
Router(config-bgp-vrf)# address-family ipv6 unicast
Router(config-bgp-vrf-af)# label mode per-vrf
Router(config-bgp-vrf-af)# maximum-paths ibgp 8
Router(config-bgp-vrf-af)# redistribute connected
Router(config-bgp-vrf-af)# commit
/* Configure bridge domain and associate with attachment circuits and EVPN instance */
Router(config)#l2vpn
Router(config-l2vpn)#bridge group bg1
Router(config-l2vpn-bg)#bridge-domain bd1
Router(config-l2vpn-bg-bd)#interface BundleEther1.100
Router(config-l2vpn-bg-bd-ac)#evi 100
Router(config-l2vpn-bg-bd-evi)#commit
/* Configure bridge domain and associate with attachment circuits, EVPN instance and BVI
*/
Router(config)#l2vpn
Router(config-l2vpn)#bridge group bg2
Router(config-l2vpn-bg)#bridge-domain bd2
Router(config-l2vpn-bg-bd)#interface TenGigE0/0/0/38.200
Router(config-l2vpn-bg-bd-ac)#routed interface BVI200
Router(config-l2vpn-bg-bd-bvi)#evi 200
Router(config-l2vpn-bg-bd-bvi)#commit
Router(config-l2vpn-bg-bd-bvi)#exit
Router(config)#l2vpn
Router(config-l2vpn)#bridge group bg3
Router(config-l2vpn-bg)#bridge-domain bd3
Router(config-l2vpn-bg-bd)#interface TenGigE0/0/0/38.202
Router(config-l2vpn-bg-bd-ac)#routed interface BVI202
Router(config-l2vpn-bg-bd-bvi)#evi 202
Router(config-l2vpn-bg-bd-bvi)#commit
/* Configure EVPN VPWS */
Router#configure
Router(config)#router bgp 100
Router(config-bgp)#neighbor-group spines
Router(config-bgp-nbrgrp)#remote-as 100
Router(config-bgp-nbrgrp)#update-source loopback0
Router(config-bgp-nbrgrp)#address-family ipv4 labeled-unicast multipath
Router(config-bgp-nbrgrp-af)#exit
Router(config-bgp-nbrgrp)#address-family ipv6 labeled-unicast multipath
Router(config-bgp-nbrgrp-af)#exit
Router(config-bgp-nbrgrp)#address-family l2vpn evpn
```

```
Router(config-bgp-nbrgrp-af)#exit
Router(config-bgp-nbrgrp)exit
Router(config-bgp)neighbor 209.165.200.225
Router(config-bgp-nbr)#use neighbor-group spines
Router(config-bgp-nbr)#commit
Router(config-bgp-af)#exit
Router(config-bgp)#exit
Router(config)#l2vpn
Router(config-l2vpn)#xconnect group aa-evpn-vpws
Router(config-l2vpn-xc)#p2p vpws_513
Router(config-l2vpn-xc-p2p)#interface Bundle-Ether1.513
Router(config-l2vpn-xc-p2p)#neighbor evpn evi 513 target 513 source 513
Router(config-l2vpn-xc-p2p)# commit
```
### 実行コンフィギュレーション

この項では、フラッディング無効化の実行コンフィギュレーションを示します。

```
/* Configure IGP */
router ospf 1
router-id 209.165.201.1
area 10
 interface Loopback0
  !
  interface TenGigE0/0/0/1
  !
  interface TenGigE0/0/0/17
  !
 !
/* Configure BGP */
router bgp 100
router-id 209.165.201.1
bgp graceful-restart
address-family ipv4 unicast
 redistribute connected
 network 209.165.200.225/27
  allocate-label all
address-family ipv6 unicast
  allocate-label all
neighbor-group spines
  remote-as 100
  update-source loopback0
  address-family ipv4 labeled-unicast multipath
  !
  address-family ipv6 labeled-unicast multipath
  !
  address-family l2vpn evpn
  advertise vpnv4 unicast re-originated
   advertise vpnv6 unicast re-originated
 !
neighbor 209.165.200.225
 use neighbor-group spines
!
/* Configure VPN4 address-family */
router bgp 100
router-id 209.165.201.1
ibgp policy out enforce-modifications
address-family vpnv4 unicast
!
/* Configure EVPN instance and ESI */
```

```
evpn
 evi 100
 advertise-mac
 !
interface Bundle-Ether1
 ethernet-segment
  identifier type 0 aa.aa.aa.aa.aa.aa.aa.aa.ac
  bgp route-target 0011.0011.0012
 !
 !
!
/* Configuring BVI (IRB) Interface */
configure
interface BVI200
 ipv4 address 192.0.2.1 255.255.255.0
/* Configure VRF */
vrf vpn2
address-family ipv4 unicast
 import route-target 81:2
  !
  !
!
address-family ipv6 unicast
 import route-target 81:2
 !
  !
!
/* Configure BVI with VRF */
interface BVI200
host-routing
vrf vpn72
 ipv4 address ipv4 address ipv4 address 192.0.2.1 255.255.255.0
  mac-address 10.1111.1
!
/* Configure VRF under BGP */
router bgp 100
vrf vpn2
 rd 102:2
 address-family ipv4 unicast
  label mode per-vrf
  maximum-paths ibgp 8
  redistribute connected
 !
 address-family ipv6 unicast
  label mode per-vrf
   maximum-paths ibgp 8
  redistribute connected
 !
!
/* Configure bridge domain and associate with attachment circuits and EVPN instance */
l2vpn
bridge group bg1
 bridge-domain b1
  interface Bundle-Ether1.100
   !
   evi 100
/*
bridge group bg2
```

```
bridge-domain bd2
  interface TenGigE0/0/0/38.200
   !
   routed interface BVI200
   !
   evi 200
   !
  !
/* Configurige bridge domain and associate with attachment circuits, EVPN instance and
BVI */
bridge group bg3
 bridge-domain bd3
  interface TenGigE0/0/0/38.202
  !
  routed interface BVI202
   !
   evi 202
   !
  !
 !
/* Configure EVPN VPWS */
configure
router bgp 100
 neighbor-group spines
 remote-as 100
  update-source Loopback0
  address-family ipv4 labeled-unicast multipath
  !
  address-family ipv6 labeled-unicast multipath
  !
  address-family l2vpn evpn
neighbor 209.165.200.225
   use neighbor-group spines
 !
!
l2vpn
 xconnect group aa-evpn-vpws
  p2p vpws_513
   interface Bundle-Ether1.513
   neighbor evpn evi 513 target 513 source 513
```
### 確認

BGP-LUアンダーレイ機能によりEVPNブリッジングとVPWSサービスが正しく設定されてい ることを確認します。

```
Router#show cef vrf AIM9 10.0.0.1
Tue Jan 20 22:00:56.233 UTC
10.0.0.1/8, version 4, internal 0x5000001 0x0 (ptr 0x97d34b44) [1], 0x0 (0x0), 0x208
(0x98bef0f0)
Updated Mar 18 06:01:46.175
Prefix Len 32, traffic index 0, precedence n/a, priority 3
  via 10.0.0.3/8, 7 dependencies, recursive, bgp-multipath [flags 0x6080]
   path-idx 0 NHID 0x0 [0x972c6f08 0x0]
   recursion-via-/32
   next hop VRF - 'default', table - 0xe0000000
   next hop 10.0.0.3/8 via 16448/0/21
    next hop 192.0.2.1/24 BE128 labels imposed {16111 64013 80002}
```
via 100.0.0.88/32, 7 dependencies, recursive, bgp-multipath [flags 0x6080] path-idx 1 NHID 0x0 [0x972c6d68 0x0] recursion-via-/32 next hop VRF - 'default', table - 0xe0000000 next hop 10.0.0.4/8 via 16488/0/21 next hop 192.0.2.1/24 BE128 labels imposed {**16111 64009 80002**} Router#**show l2vpn xconnect group aa-evpn-vpws xc-name vpws\_513 detail** Wed Jan 22 13:14:05.878 GMT+4 Group aa-evpn-vpws, XC vpws\_513, state is up; Interworking none AC: Bundle-Ether1.513, state is up Type VLAN; Num Ranges: 1 Rewrite Tags: [] VLAN ranges: [513, 513] MTU 1500; XC ID 0xa00005f7; interworking none Statistics: packets: received 0, sent 0 bytes: received 0, sent 0 drops: illegal VLAN 0, illegal length 0 EVPN: neighbor 24000, PW ID: evi 513, ac-id 513, state is up ( established ) XC ID 0xc0000001 Encapsulation MPLS Source address 209.165.200.225 Encap type Ethernet, control word enabled Sequencing not set LSP : Up EVPN Local Remote ----------------------------------- Label 29045 1048577 MTU 1500 1500 Control word enabled enabled AC ID 513 513 EVPN type Ethernet Ethernet ------------------------------------ Router# **show evpn internal-label vpn-id 513 detail** Tue Jan 28 13:22:19.110 GMT+4 VPN-ID Encap Ethernet Segment Id EtherTag Label -------------------------------------------------------------- 513 MPLS 0099.9900.0000.0000.9999 0 None Multi-paths resolved: FALSE (Remote all-active) Multi-paths Internal label: None EAD/ES 10.0.0.5 0 513 MPLS 0099.9900.0000.0000.9999 513 24000 Multi-paths resolved: TRUE (Remote all-active) Multi-paths Internal label: 24000 EAD/ES 10.0.0.5 0 EAD/EVI (P) 10.0.0.5 29104 Summary pathlist: 0xffffffff (P) 10.0.0.5 29104 ----------------------------------------------------------------- Router# **show mpls forwarding labels 24000 hardware egress detail location 0/0/CPU0** Tue Jan 28 13:22:19.110 GMT+4 Label Label or ID Interface Switched ------------------------------------------------------------------

24000 29104 EVPN:513 10.0.0.5 N/A Updated: Oct 18 13:14:02.193 Version: 137839, Priority: 3 Label Stack (Top -> Bottom): { 29104 }

```
NHID: 0x0, Encap-ID: 0x140ea00000002, Path idx: 0, Backup path idx: 0, Weight: 0
     MAC/Encaps: 0/4, MTU: 0
     Packets Switched: 0
LEAF - HAL pd context :
sub-type : MPLS, ecd marked:0, has collapsed ldi:0
collapse bwalk required: 0, ecdv2 marked: 0,
HW Walk:
LEAF:
    PI:0x308de88fb8 PD:0x308de89058 rev:5554240 type: MPLS (2)
   LEAF location: LEM
    FEC key: 0x23e0220000d71
   label action: MPLS_NOP
LWLDI:
        PI:0x309faa82c8 PD:0x309faa8308 rev:5554239 p-rev:5459825 5459825 ldi
type:EOS0_EOS1
        FEC key: 0x23e0220000d71 fec index: 0x0(0) num paths:2, bkup paths: 0
        Collpased IMP LDI: ECD_MARKED
        IMP pattern:3
        PI:0x309faa82c8 PD:0x309faa8308 rev:5554239 p-rev:5459825 5459825
        FEC key: 0x257c720000d71 fec index: 0x20000003(3) num paths:2
        Path:0 fec index: 0x20018f14(102164) DSP fec index: 0x200001f8(504),
                MPLS encap key: 0xf1b00000400140ea MPLS encap id: 0x400140ea Remote: 0
                Label Stack: 29104 16012 dpa-rev:55458217
        Path:1 fec index: 0x20018f15(102165) DSP fec index: 0x200001f9(505),
                MPLS encap key: 0xf1b00000400140eb MPLS encap id: 0x400140eb Remote: 0
                Label Stack: 29104 16012 dpa-rev:55458218
REC-SHLDI HAL PD context :
ecd marked:10, collapse bwalk required:0, load shared lb:0
    RSHLDI:
        PI:0x3093d16af8 PD:0x3093d16bc8 rev:5494421 dpa-rev:36033167 flag:0x1
        FEC key: 0x249e440000d71 fec index: 0x2001c169(115049) num paths: 1
        p-rev:5459825
        Path:0 fec index: 0x2001c169(115049) DSP fec index: 0x200001f8(504),
 LEAF - HAL pd context :
 sub-type : MPLS, ecd marked:1, has collapsed ldi:0
collapse bwalk required: 0, ecdv2 marked: 0,
HW Walk:
LEAF:
    PI:0x308de433b8 PD:0x308de43458 rev:5459864 type: MPLS (2)
   LEAF location: LEM
   FEC key: 0
    LWLDI:
        PI:0x309ffe9798 PD:0x309ffe97d8 rev:5459825 p-rev:4927729 4927729 ldi
type:IMP_EOS0_EOS1
        FEC key: 0x1a1c740000d71 fec index: 0x0(0) num paths:2, bkup paths: 0
        IMP LDI: ECD_MARKED SERVICE_MARKED
        IMP pattern:3
        PI:0x309ffe9798 PD:0x309ffe97d8 rev:5459825 p-rev:4927729 4927729
        FEC key: 0x23e0220000d71 fec index: 0x20000002(2) num paths:2
        Path:0 fec index: 0x2001f8b4(129204) DSP fec index: 0x200001f8(504),
                MPLS encap key: 0xf1b0000040013ef0 MPLS encap id: 0x40013ef0 Remote: 0
                Label Stack: 16012 dpa-rev:35993054. <<< LU Label>>>>
        Path:1 fec index: 0x2001f8b5(129205) DSP fec index: 0x200001f9(505),
                MPLS encap key: 0xf1b0000040013ef2 MPLS encap id: 0x40013ef2 Remote: 0
                Label Stack: 16012 dpa-rev:35993055 <<< LU Label>>>>
```

```
REC-SHLDI HAL PD context :
ecd_marked:10, collapse_bwalk_required:0, load_shared_lb:0
    RSHLDI:
        PI:0x308dd32c38 PD:0x308dd32d08 rev:4927729 dpa-rev:35005343 flag:0x3
        FEC key: 0x1a1c740000d71 fec index: 0x20000813(2067) num paths: 2
        p-rev:4926086
        Path:0 fec index: 0x2001eefd(126717) DSP fec index: 0x200001f8(504),
        Path:1 fec index: 0x2001eefe(126718) DSP fec index: 0x200001f9(505),
LEAF - HAL pd context :
sub-type : MPLS, ecd marked:1, has collapsed ldi:0
collapse bwalk required:0, ecdv2 marked:0,
HW Walk:
LEAF:
   PI:0x308dde33b8 PD:0x308dde3458 rev:4924403 type: MPLS (2)
   LEAF location: LEM
   FEC key: 0
   LWLDI:
      PI:0x308b04ea58 PD:0x308b04ea98 rev:4924400 p-rev:4924389 4924389 4924389 4924389
  ldi type:IMP_EOS0_EOS1
        FEC key: 0x1a75340000d71 fec index: 0x0(0) num paths:4, bkup paths: 0
        IMP LDI: ECD_MARKED
        IMP pattern:3
      PI:0x308b04ea58 PD:0x308b04ea98 rev:4924400 p-rev:4924389 4924389 4924389 4924389
        FEC key: 0x1a74720000d71 fec index: 0x200001f8(504) num paths:4
        Path:0 fec index: 0x2001ee86(126598) DSP:0x21
                MPLS encap key: 0xf1b0000040015878 MPLS encap id: 0x40015878 Remote: 0
                Label Stack: 16005 dpa-rev:34999715
        Path:1 fec index: 0x2001ee87(126599) DSP:0x22
                MPLS encap key: 0xf1b000004001587a MPLS encap id: 0x4001587a Remote: 0
                Label Stack: 16005 dpa-rev:34999716
        Path:2 fec index: 0x2001ee88(126600) DSP:0xc000002
               MPLS encap key: 0xf1b0000040016980 MPLS encap id: 0x40016980 Remote: 0
                Label Stack: 16005 dpa-rev:34989935
        Path:3 fec index: 0x2001ee89(126601) DSP:0xc000003
                MPLS encap key: 0xf1b00000400157fc MPLS encap id: 0x400157fc Remote: 0
                Label Stack: 16005 dpa-rev:34989936
SHLDI:
           PI:0x30927740c8 PD:0x3092774198 rev:4924389 dpa-rev:34999705 flag:0x0
           FEC key: 0x1a75340000d71 fec index: 0x200001ff(511) num paths: 4 bkup paths:
 \thetap-rev:4924311 4924329 8779 4920854
           Path:0 fec index: 0x2001ee8f(126607) DSP:0x21 Dest fec index: 0x0(0)
           Path:1 fec index: 0x2001ee90(126608) DSP:0x22 Dest fec index: 0x0(0)
           Path:2 fec index: 0x2001ee91(126609) DSP:0xc000002 Dest fec index: 0x0(0)
            Path:3 fec index: 0x2001ee92(126610) DSP:0xc000003 Dest fec index: 0x0(0)
TX-NHINFO:
                PI: 0x308dc51298 PD: 0x308dc51318 rev:4924311 dpa-rev:34994174 Encap
hdl: 0x3091632e98
                Encap id: 0x40010003 Remote: 0 L3 int: 1670 flags: 0x3
                npu_mask: 0x1 DMAC: 84:78:ac:2d:f8:1f
            TX-NHINFO:
                PI: 0x308dc51c20 PD: 0x308dc51ca0 rev:4924329 dpa-rev:34994264 Encap
hdl: 0x30916332c8
                Encap id: 0x40010001 Remote: 0 L3 int: 1679 flags: 0x3
                npu_mask: 0x1 DMAC: d4:6d:50:7c:f9:4d
            TX-NHINFO:
               PI: 0x308dc51ff0 PD: 0x308dc52070 rev:8779 dpa-rev:61964 Encap hdl:
0x308e9f4980
```
Encap id: 0x40010007 Remote: 0 L3 int: 1728 flags: 0x807 npu\_mask: 0x1 DMAC: 84:78:ac:2d:f8:22 TX-NHINFO: PI: 0x308dc51480 PD: 0x308dc51500 rev:4920854 dpa-rev:34989846 Encap hdl: 0x308e9f4db0 Encap id: 0x40010005 Remote: 0 L3 int: 1727 flags: 0x807 npu\_mask: 0x1 DMAC: 40:55:39:11:37:39 LEAF - HAL pd context : sub-type : MPLS, ecd marked:1, has collapsed ldi:0 collapse bwalk required:0, ecdv2 marked:0, HW Walk: LEAF: PI:0x308dde35b8 PD:0x308dde3658 rev:4926089 type: MPLS (2) LEAF location: LEM FEC key: 0 LWLDI: PI:0x308b04eb48 PD:0x308b04eb88 rev:4926086 p-rev:4924389 4924389 4924389 4924389 ldi type:IMP\_EOS0\_EOS1 FEC key:  $0x1a75340000d71$  fec index:  $0x0(0)$  num paths: 4, bkup paths: 0 IMP LDI: ECD\_MARKED IMP pattern:3 PI:0x308b04eb48 PD:0x308b04eb88 rev:4926086 p-rev:4924389 4924389 4924389 4924389 FEC key: 0x1a74820000d71 fec index: 0x200001f9(505) num paths:4 Path:0 fec index: 0x2001ee81(126593) DSP:0x21 MPLS encap key: 0xf1b000004001587c MPLS encap id: 0x4001587c Remote: 0 Label Stack: 16006 dpa-rev:35002526 Path:1 fec index: 0x2001ee82(126594) DSP:0x22 MPLS encap key: 0xf1b000004001588a MPLS encap id: 0x4001588a Remote: 0 Label Stack: 16006 dpa-rev:35002527 Path:2 fec index: 0x2001ee83(126595) DSP:0xc000002 MPLS encap key: 0xf1b0000040016964 MPLS encap id: 0x40016964 Remote: 0 Label Stack: 16006 dpa-rev:34991843 Path:3 fec index: 0x2001ee84(126596) DSP:0xc000003 MPLS encap key: 0xf1b00000400157fe MPLS encap id: 0x400157fe Remote: 0 Label Stack: 16006 dpa-rev:34991844 SHLDI: PI:0x30927740c8 PD:0x3092774198 rev:4924389 dpa-rev:34999705 flag:0x0 FEC key: 0x1a75340000d71 fec index: 0x200001ff(511) num paths: 4 bkup paths:  $\Omega$ p-rev:4924311 4924329 8779 4920854 Path:0 fec index: 0x2001ee8f(126607) DSP:0x21 Dest fec index: 0x0(0) Path:1 fec index: 0x2001ee90(126608) DSP:0x22 Dest fec index: 0x0(0) Path:2 fec index: 0x2001ee91(126609) DSP:0xc000002 Dest fec index: 0x0(0) Path:3 fec index: 0x2001ee92(126610) DSP:0xc000003 Dest fec index: 0x0(0) TX-NHINFO: PI: 0x308dc51298 PD: 0x308dc51318 rev:4924311 dpa-rev:34994174 Encap hdl: 0x3091632e98 Encap id: 0x40010003 Remote: 0 L3 int: 1670 flags: 0x3 npu\_mask: 0x1 DMAC: 84:78:ac:2d:f8:1f TX-NHINFO: PI: 0x308dc51c20 PD: 0x308dc51ca0 rev:4924329 dpa-rev:34994264 Encap hdl: 0x30916332c8 Encap id: 0x40010001 Remote: 0 L3 int: 1679 flags: 0x3 npu\_mask: 0x1 DMAC: d4:6d:50:7c:f9:4d TX-NHINFO: PI: 0x308dc51ff0 PD: 0x308dc52070 rev:8779 dpa-rev:61964 Encap hdl: 0x308e9f4980

```
Encap id: 0x40010007 Remote: 0 L3 int: 1728 flags: 0x807
                npu_mask: 0x1 DMAC: 84:78:ac:2d:f8:22
           TX-NHINFO:
               PI: 0x308dc51480 PD: 0x308dc51500 rev:4920854 dpa-rev:34989846 Encap
hdl: 0x308e9f4db0
                Encap id: 0x40010005 Remote: 0 L3 int: 1727 flags: 0x807
                npu_mask: 0x1 DMAC: 40:55:39:11:37:39
```
### 関連項目

BGP-LU [アンダーレイを介した](#page-57-0) EVPN ブリッジングおよび VPWS サービス (58 ページ)

### 関連コマンド

- show l2vpn bridge-domain
- show bgp l2vpn evpn neighbors
- show cef vrf